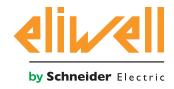

# EWCM 436D PRO / A - CRII

CRII series compressor rack controllers

07/2016

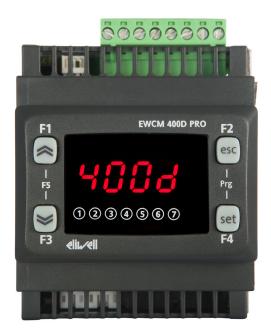

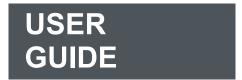

The information given in this document contains general descriptions and/or technical characteristics concerning the performance of the products contained. This document is not intended to replace and must not be used to determine the suitability and reliability of these products for any users' specific applications. Each user or integrator is responsible for performing the risk analysis, evaluation and appropriate and complete testing of the products according to the specific application or use in question. Eliwell and its sister companies or subsidiaries shall not be legally or economically liable for any incorrect use of the information contained in this documentation.

If you have any suggestions for improvement or modification, or find any errors in this publication, please contact us.

This document may not be reproduced wholly or partly in any form and using any electronic or mechanical means, including photocopies, without the express written authorisation of Eliwell.

The installation and use of this product must comply with all applicable state, regional and local safety regulations. For safety reasons and to ensure greater compliance with the data of the documented system, component repairs must be performed exclusively by the manufacturer.

When using devices for applications with technical safety requirements, comply with the relevant instructions.

Failure to use Eliwell software or other software approved by Eliwell with our hardware products can result in injury, damage or incorrect operating results.

Failure to comply with this information can result in injury or damage to the equipment.

© 2016 Eliwell Controls s.r.l. All rights reserved

# **CONTENTS**

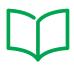

| CHAPTER | 1. Introduction                                                   | 11 |
|---------|-------------------------------------------------------------------|----|
|         | 1.1. General description                                          | 11 |
|         | 1.1.1. Technical Specifications                                   | 12 |
|         | 1.1.2. Main Functions                                             | 12 |
| CHAPTER | 2. Mechanical installation                                        | 13 |
|         | 2.1. Before starting                                              | 13 |
|         | 2.2. Disconnection from the power supply                          | 13 |
|         | 2.3. Comments concerning programming                              | 14 |
|         | 2.4. Operating environment                                        | 14 |
|         | 2.5. Comments concerning installation                             | 14 |
|         | 2.6. SKP 10 installation                                          | 15 |
|         | 2.7. Installing the EWCM 436D PRO                                 | 16 |
| CHAPTER | 3. Electrical connections                                         | 19 |
|         | 3.1. Best wiring practices                                        | 19 |
|         | 3.1.1. Wiring guidelines                                          | 19 |
|         | 3.1.2. Rules for screw-type terminal boards                       | 20 |
|         | 3.1.3. Protecting the outputs from damage from inductive loads    | 21 |
|         | 3.1.4. Specific considerations for handling                       | 23 |
|         | 3.1.5. Analogue inputs-probes                                     | 23 |
|         | 3.1.6. Serial connections                                         | 24 |
|         | 3.2. Wiring diagrams                                              | 25 |
|         | 3.2.1. EWCM 436D PRO A / CRII                                     | 25 |
|         | 3.2.2. Example of low voltage/low current input/output connection | 27 |
|         | 3.2.3. Standard configuration with high voltage outputs           | 29 |
|         | 3.2.4. Standard configuration of digital/analogue inputs          | 30 |
|         | 3.3. Example of SKP 10 connection                                 | 30 |
|         | 3.3.1. SKP 10                                                     | 30 |
| CHAPTER | 4. Technical data                                                 | 31 |
|         | 4.1. General Specifications                                       | 32 |
|         | 4.1.1. Controller Modules                                         | 32 |

|         | 4.2. I/O features                                | 33 |
|---------|--------------------------------------------------|----|
|         | 4.2.1. Controller Modules                        | 33 |
|         | 4.3. Serial ports                                | 34 |
|         | 4.3.1. Power supply:                             | 34 |
|         | 4.4. Mechanical technical specifications         | 35 |
|         | 4.5. Dimensions                                  | 36 |
| CHAPTER | 5. User Interface (folder PAR/UI)                | 37 |
|         | 5.1. Keys                                        | 37 |
|         | 5.1.1. Description of keys – combined action     | 37 |
|         | 5.2. LEDs and Display                            | 38 |
|         | 5.2.1. Display                                   | 38 |
|         | 5.2.2. LED                                       | 38 |
|         | 5.3. First switch-on                             | 39 |
|         | 5.4. Access to folders - Menu structure          | 39 |
|         | 5.5. BIOS menu                                   | 39 |
|         | 5.5.1. BIOS "States" menu                        | 39 |
|         | 5.5.2. BIOS programming menu                     | 43 |
|         | 5.5.3. Functions (folder Par/FnC)                | 44 |
|         | 5.6. A/CRII application menu                     | 45 |
|         | 5.6.1. A/CRII states menu                        | 45 |
|         | 5.6.2. A/CRII Programming menu                   | 47 |
| CHAPTER | 6. Physical I/O configuration (folder PAR/CLCR)  | 48 |
|         | 6.1. Analogue inputs                             | 48 |
|         | 6.2. Digital inputs                              | 49 |
|         | 6.3. Digital outputs                             | 49 |
|         | 6.4. Analogue outputs                            | 49 |
| CHAPTER | 7. Device configuration (folder PAR/CnFLEd)      | 51 |
|         | 7.1. Device configuration parameters             | 51 |
|         | 7.1.1. Type of refrigerant                       | 51 |
|         | 7.1.2. Number of compressors - ON/OFF            | 52 |
|         | 7.1.3. Number of CRII compressor solenoid valves | 52 |
|         | 7.1.4. Managing the digital and analogue fans    | 52 |
|         | 7.1.5. Temperature probe enabling                | 52 |

|         | 7.2. I/O configuration parameters                                      | 53        |
|---------|------------------------------------------------------------------------|-----------|
|         | 7.2.1. Configuration of analogue inputs                                | 53        |
|         | 7.2.2. Configuration of analogue outputs                               | 53        |
|         | 7.2.3. Configuration of digital inputs                                 | 54        |
|         | 7.2.4. Digital output configuration                                    | 54        |
|         | 7.2.5. LED configuration                                               | 54        |
| CHAPTER | 8. Compressors                                                         | 55        |
|         | 8.1. Type of compressors supported                                     | 55        |
|         | 8.2. System configurations supported                                   | 55        |
|         | 8.3. Overview of compressor control                                    | 55        |
|         | 8.3.1. CRII compressor on mode                                         | 56        |
|         | 8.3.2. Modulation of CRII valves and safety times                      | 57        |
|         | 8.3.3. Single compressor switch-on mode                                | 59        |
|         | 8.3.4. Switching off single compressors                                | 59        |
|         | 8.3.5. Switching off the CRII compressor                               | 60        |
| CHAPTER | 9. Fans (FAn)                                                          | 61        |
|         | 9.1. Managing the condensation pressure                                | 61        |
|         | 9.1.1. Type of condensation supported                                  | 61        |
|         | 9.1.2. Supported system configurations                                 | 61        |
|         | 9.1.3. Digital fans                                                    | 61        |
|         | 9.1.4. Analogue fan                                                    | 62        |
|         | 9.2. Floating condensation                                             | 62        |
|         | 9.2.1. Operating conditions                                            | 62        |
|         | 9.2.2. Subcooling                                                      | 63        |
| CHAPTER | 10. Parameters (PAR)                                                   | 64        |
|         | 10.1. Parameters / visibility table, folder visibility table and clien | t table65 |
|         | 10.1.1. BIOS parameters / visibility table                             | 66        |
|         | 10.1.2. Folder visibility table                                        | 69        |
|         | 10.1.3. Application parameters table                                   | 70        |
|         | 10.1.4. Client Table                                                   | 77        |
| CHAPTER | 11. Alarms                                                             | 80        |
|         | 11 1 Alarm log                                                         | 81        |

| CHAPTER | 12. Updating the device                              | 82 |
|---------|------------------------------------------------------|----|
|         | 12.1. Direct connection with Device Manager          | 82 |
|         | 12.2. Connecting to UNICARD / MFK 100                | 83 |
|         | 12.3. Firmware updating                              | 83 |
| CHAPTER | 13. Monitoring                                       | 84 |
|         | 13.1. Configuration with Modbus RTU                  | 84 |
|         | 13.1.1. Data format (RTU)                            | 84 |
|         | 13.1.2. Modbus commands available and data areas     | 85 |
|         | 13.2. Configuration of device address                | 85 |
|         | 13.2.1. Configuration of parameter addresses         | 85 |
|         | 13.2.2. Configuration of variable addresses / states | 85 |

6

# INFORMATION ABOUT THE MANUAL

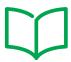

# **Document scope**

This document describes the **EWCM 436D PRO** controllers and relative accessories, including information on installation and wiring.

Use this document to:

- Install and use your EWCM 436D PRO controller.
- Connect the **EWCM 436D PRO** controller to a programming device equipped with **Device Manager** software.
- Become familiar with the functions of the EWCM 436D PRO controller.

**NOTE**: Read this document and all related documents carefully before installing, operating or maintaining the controller.

# Note regarding validity

This document is valid for **Device Manager**.

# **Related documents**

| Document title                             | Reference document code |  |
|--------------------------------------------|-------------------------|--|
| Instruction sheet EWCM 436D PRO / A - CRII | 91S54502                |  |

You can download these technical publications and other technical information from our website at: <a href="https://www.eliwell.com">www.eliwell.com</a>

### SAFETY INFORMATION

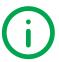

# Important information

Read these instructions carefully and visually inspect the equipment to familiarise yourself with the device before attempting to install it, put it into operation or service it. The following warning messages may appear anywhere in this documentation or on the equipment to warn of potential dangers or to call attention to information that can clarify or simplify a procedure.

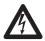

The addition of this symbol to a danger warning label indicates the existence of an electrical danger that could result in personal injury should the user fail to follow the instructions.

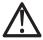

This is the safety warning symbol. It is used to warn the user of the potential dangers of personal injury. Observe all the safety warnings accompanied by this symbol to avoid the risk of serious injury or death.

# **A** DANGER

**DANGER** indicates a dangerous situation which, if not prevented, **may cause** serious injury or death.

# **A WARNING**

WARNING indicates a potentially dangerous situation which, if not avoided, could result in death or serious injury.

# **A** CAUTION

CAUTION indicates a potentially dangerous situation which, if not avoided, can result in minor or moderate injury.

# **NOTICE**

NOTICE used in reference to procedures not connected to physical injuries.

#### NB

Electrical equipment must be installed, used and repaired by qualified personnel only.

Eliwell accepts no responsibility for any consequences resulting from the use of this material.

A qualified person is someone who has specific skills and knowledge regarding the structure and the operation of electrical equipment and who has received safety training on how to avoid the inherent dangers.

### Permitted use

This product is intended for controlling CRII compressor racks.

For safety reasons, the device must be installed and used in accordance with the instructions provided. In particular, parts carrying dangerous voltages must not be accessible under normal conditions.

The device must be adequately protected from water and dust with regard to the application, and must only be accessible using tools (with the exception of the front panel).

The device is also suitable for use in commercial and household refrigeration appliances and/or similar equipment and has been tested for safety aspects in accordance with the harmonized European reference standards.

### **Prohibited use**

Any use other than that described in the previous paragraph, Permitted Use, is strictly forbidden.

The relay contacts supplied are electromagnetic and are subject to wear. The protection devices required by international or local laws must be installed outside the instrument.

# Liability and residual risks

The liability of Eliwell is limited to the correct and professional use of the product according to the directives referred to herein and in the other supporting documents, and does not cover any damage (including but not limited to) the following causes:

- unspecified installation/use and, in particular, in contravention of the safety requirements of established legislation or specified in this document
- use on equipment which does not provide adequate protection against electrocution, water and dust in the actual installation conditions;
- use on equipment in which dangerous components can be accessed without the use of specific tools;
- installation/use on equipment which does not comply with established legislation and technical standards.

# **Disposal**

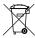

The equipment (or product) must be subjected to separate waste collection in compliance with the local legislation on waste disposal.

### **Product related information**

# **A** A DANGER

#### RISK OF ELECTRIC SHOCK, EXPLOSION OR ELECTRIC ARC

- Turn off all devices, including connected devices, before removing any covers or doors, or installing/uninstalling accessories, hardware, cables, or wires.
- To check that the system is powered down, always use a voltmeter properly calibrated to the nominal voltage value.
- Before restarting the unit, replace and secure all covers, hardware accessories, cables, and check for a good ground connection.
- · Use this equipment and all connected products only at the specified voltage.

### Failure to follow these instructions will result in death or serious injury.

This device is designed to operate outside of any dangerous location. Install this device only in areas known to be free from dangerous atmospheres.

# A DANGER

#### **RISK OF EXPLOSION**

Install and use this device only in places where there is no risk.

Failure to follow these instructions will result in death or serious injury.

# **A WARNING**

#### LOSS OF CONTROL

- The control system designer must consider the potential failure modes of the control circuit and, for some critical control functions, provide a means for reaching a safe condition during and after a circuit failure. Examples of critical control functions are the emergency stop and end of travel stop, power supply cut-off and restart.
- Separate or redundant control circuits must be provided for critical control functions.
- The system control circuits can include communication connections. Keep in mind the implications of transmission delays or sudden connection failures.
- Comply with all the standards regarding accident protection and the local applicable safety directives.
- Every implementation of this device must be tested individually and completely in order to check its proper operation before putting it in service.

#### Failure to follow these instructions can result in death, serious injury, or equipment damage.

(1) For additional information, refer to the standards NEMA ICS 1.1 (latest edition), "Safety Guidelines for the Application, Installation, and Maintenance of Solid State Control" and NEMA ICS 7.1 (latest edition) "Safety Standards for Construction and Guide for Selection, Installation and Operation of Adjustable-Speed Drive Systems" or to equivalent standards that regulate your particular location.

# **A WARNING**

#### INCORRECT OPERATION OF THE DEVICE

- · Only use software approved by Eliwell when using this device.
- Update your application program each time the physical hardware configuration changes.

Failure to follow these instructions can result in death, serious injury, or equipment damage.

### **CHAPTER 1**

# Introduction

# 1.1. General description

The **EWCM 436D PRO** controller is the compact parametric controller solution in the **Eliwell** platform for managing CRII series compressor racks.

**NOTE:** In this manual the photos are purely indicative, in order to show the **EWCM 436D PRO**. The dimensions shown in the figures are not to scale.

The EWCM 436D PRO range includes:

- Controller
- Remote display

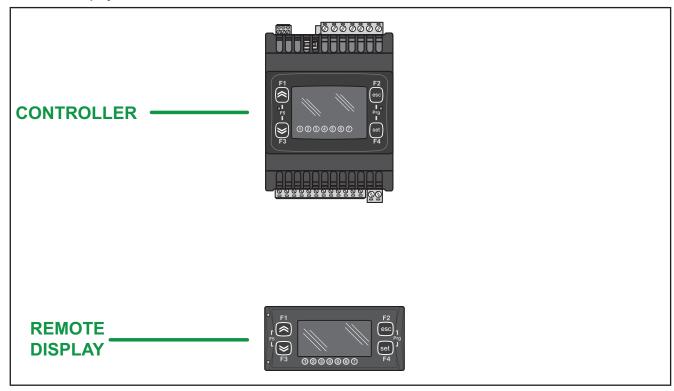

Fig. 1. EWCM 436D PRO & SKP 10

The **EWCM 436D PRO controller** can be used to download parameter maps via the **MFK 100 / UNICARD**.

In association with the hardware, it is possible to download the **Device Manager** software, which allows users to change the hardware configuration according to need.

Ratiometric pressure sensors, external modules (e.g. fan modules) and displays can also be connected with no need for any further serial interfaces.

The **SKP 10 display** faithfully replicates what is displayed on the controller and further facilitates all configuration operations.

# 1.1.1. Technical Specifications

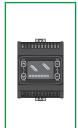

**EWCM 436D PRO** is available with 6 digital inputs, 3 relay outputs, 2 TRIAC outputs, 1 analogue output PWM, 2 low voltage analogue outputs (SELV) 0...10 V, 1 low voltage analogue output (SELV) 0... 10 V o 0... 20 mA/4...20 mA configurable, 2 digital Open Collector outputs for an external relay, 3 analogue inputs for NTC probes configurable also as digital inputs and 2 analogue inputs configurable also as digital, current or NTC inputs.

The 4DIN format guarantees maximum flexibility and easy installation.

Power supply 12-24 Vac

#### 1.1.2. Main Functions

- · Suction pressure control via a CRII compressor and up to max. 4 single compressors;
- · Control up to 3 CRII valves;
- · Discharge pressure control via digital fans or analogue output for inverter control;
- · Floating condensation;
- · Complete diagnostics, alarm log;
- · Parameter settings via keyboard or PC;
- MFK 100 / UNICARD to upload and download parameter maps;
- NTC configurable analogue inputs NTC, 0...20 mA, 4...20 mA, 0...1 V, 0...5 V, 0...10 V or digital inputs configurable from parameters;
- RS-485 serial and Modbus RTU open supervision protocol;
- Optional remote display (cable up to 100 m) which may be connected up directly without a serial interface.

### **CHAPTER 2**

### **Mechanical installation**

# 2.1. Before starting

Before starting to install your system, read this chapter carefully. The use and application of information contained in this document requires experience in the design and programming of automated control systems. Only the user, the machine manufacturer or the system integrator can be familiar with all the process conditions and therefore only they are able to determine which automation equipment and relative safety devices and interlocks can be used in a correct and efficient manner. When the automation and control equipment and any other relative equipment or software are selected for a particular application, also the applicable local, regional and national standards and regulations must be taken into consideration. Caution must be used concerning compliance with all safety information, other electrical requirements or laws which may apply to your machine or process when using this device.

The use and application of information contained in this document requires experience in the design and programming of automated control systems. Only the user, the machine manufacturer or the system integrator can be familiar with all the conditions and factors present during installation and set up, preparing, starting-up and servicing the machine the process and therefore only they are able to determine which automation equipment and relative safety devices and interlocks can be used in a correct and efficient manner. When the automation and control equipment and any other relative equipment or software are selected for a particular application, also the applicable local, regional and national standards and regulations must be taken into consideration.

# WARNING

#### REGULATORY INCOMPATIBILITY

Make sure that all equipment used and the systems designed comply with all applicable local, regional and national laws.

Failure to follow these instructions can result in death, serious injury, or equipment damage.

# 2.2. Disconnection from the power supply

All options and modules must be assembled and installed before installing the control system on an assembly rail, the panel door or other assembly surface. Before disassembling the equipment, remove the control systems from the assembly rail, plate or panel.

# **A A** DANGER

### RISK OF ELECTRIC SHOCK, EXPLOSION OR ELECTRIC ARC

- Turn off all devices, including connected devices, before removing any covers or doors, or installing/uninstalling accessories, hardware, cables, or wires.
- To check that the system is powered down, always use a voltmeter properly calibrated to the nominal voltage value.
- Before restarting the unit, replace and secure all covers, hardware accessories, cables, and check for a good ground connection.
- · Use this equipment and all connected products only at the specified voltage.

Failure to follow these instructions will result in death or serious injury.

# 2.3. Comments concerning programming

The products described in this manual were designed and tested using Eliwell programming, configuration and maintenance software products.

# WARNING

### **INCORRECT OPERATION OF THE DEVICE**

- · Only use software approved by Eliwell when using this device.
- · Update your application program each time the physical hardware configuration changes.

Failure to follow these instructions can result in death, serious injury, or equipment damage.

# 2.4. Operating environment

This device is designed to operate outside of any dangerous location. Install this device only in areas known to be free from dangerous atmospheres.

# **A** DANGER

#### **RISK OF EXPLOSION**

Install and use this device only in places where there is no risk.

Failure to follow these instructions will result in death or serious injury.

# **A** WARNING

#### INCORRECT OPERATION OF THE DEVICE

Install and use the device in compliance with the conditions described in teh general technical specifications.

Failure to follow these instructions can result in death, serious injury, or equipment damage.

# 2.5. Comments concerning installation

### WARNING

#### INCORRECT OPERATION OF THE DEVICE

- · If there is a risk of injury and/or damage to equipment, use the required safety interlocks.
- Install and use this device in a cabinet with a nominal voltage suited to the place of use.
- For power line and output circuit fuses and connections, comply with local and national regulations corresponding to the nominal current and voltage of the device being used.
- · Do not use this equipment in critical safety conditions.
- Do not dismantle, repair or modify the equipment.
- Do not connect wires to the terminals not used and/or terminals marked with "No connection "(N.C.)".
- · Do not install the devices in places subject to high humidity and/or dirt

Failure to follow these instructions can result in death, serious injury, or equipment damage.

NOTE: Fuses type JDYX2 or JDYX8 are UL recognised and CSA type-approved.

For mechanical sizes see 4.5. Dimensions on page 36.

EWCM 436D PRO controllers are designed for assembly on DIN rail.

When handling the equipment use caution to avoid damage caused by electrostatic discharge. In particular the unshielded connectors and in certain cases the open circuit boards are extremely vulnerable to electrostatic discharge.

# **A WARNING**

#### FAULTY OPERATION OF EQUIPMENT DUE TO ELECTROSTATIC DISCHARGE

- · Keep the device in the protective packaging until ready for installation.
- The device must only be installed in type-approved casings and/or in points that prevent accidental access and provide protection from electrostatic discharge as defined in IEC 1000-4-2.
- When handling sensitive equipment, use an antistatic bracelet or equivalent earthed protective device against electrostatic discharge.
- Before handling the device, always discharge the static electricity from the body by touching an earthed surface or type-approved antistatic mat.

Failure to follow these instructions can result in death, serious injury, or equipment damage.

# 2.6. SKP 10 installation

The instrument is designed for panel assembly (refer to Fig. 2 on page 15,

- 1. Make a 71x29 mm hole (2.80x1.14 in.).
- 2. Insert the instrument.
- 3. Fix it using the brackets supplied.

**NOTE:** The TTL serial is located on the left side of the device.

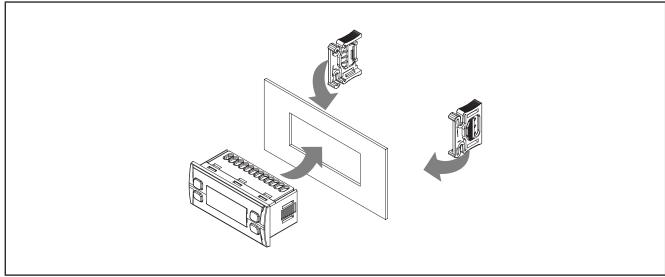

Fig. 2. Example of installation

# 2.7. Installing the EWCM 436D PRO

The instrument is designed for installation on a 4DIN rail (refer to Fig. 3 on page 16, Fig. 4 on page 16, Fig. 5 on page 17 and Fig. 6 on page 17).

Follow the instructions below to install the BASE on DIN rail:

- 1. move the two spring docking devices to their standby position (use a screwdriver to press against the relative compartments);
- 2. Then install the instrument on the DIN rail,
- 3. pressing on the "spring docking devices" to put them into the locked position.

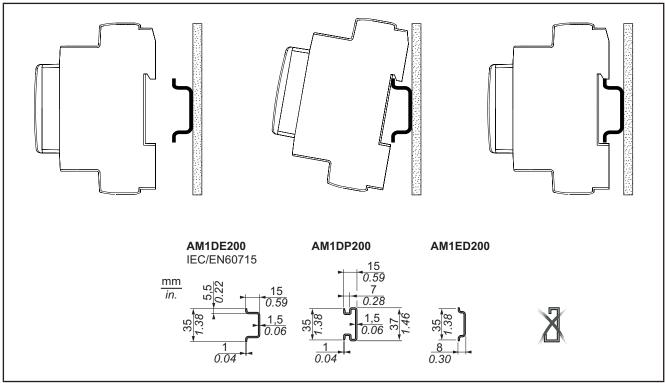

Fig. 3. DIN rail installation – side view

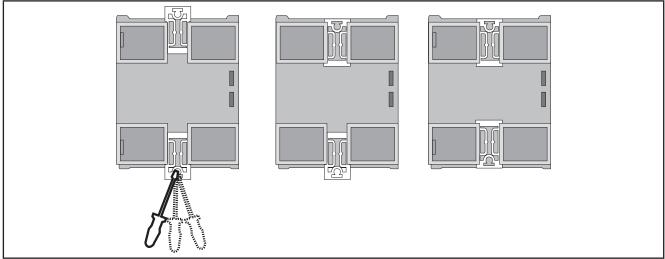

Fig. 4. DIN rail installation - rear view

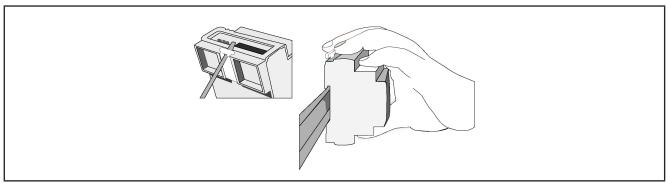

Fig. 5. DIN rail installation – 3/4 view

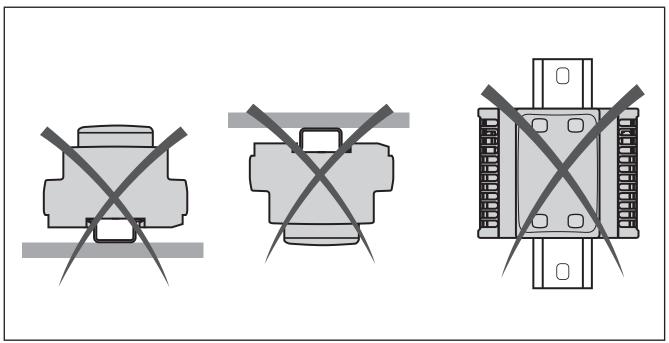

Fig. 6. Installation

The **EWCM 436D PRO** controller was designed as a class IP20 product and must be installed in a casing. Comply with the indicated distances when installing the product.

There are 3 types of distances:

- The **EWCM 436D PRO** controller and all sides of the cabinet (including the panel door).
- The terminal boards on the **EWCM 436D PRO** controller and the wiring raceways. These distances reduce the electromagnetic interference between the controller and the wiring raceways.
- The EWCM 436D PRO controller and the other heat-generating devices installed in the same cabinet.

# WARNING

#### INCORRECT OPERATION OF THE DEVICE

- Place the devices dissipating the most heat in the top of the cabinet and ensure suitable ventilation.
- · Do not place these devices near or above any devices which could cause overheating.
- Install the device in a point that guarantees the minimum distances from all structures and adjacent equipment as indicated in this document.
- Install all equipment in conformity with the technical specifications given in the respective documentation.

Failure to follow these instructions can result in death, serious injury, or equipment damage.

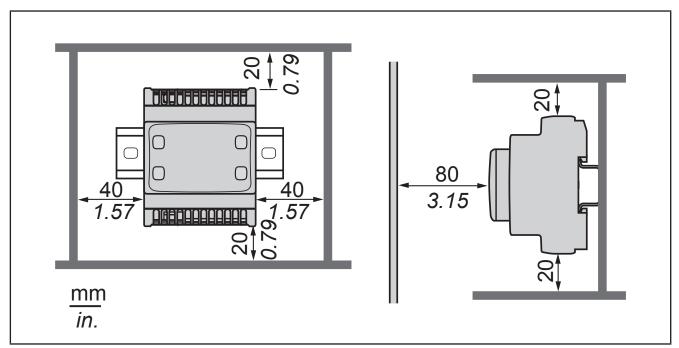

Fig. 7. Distances

### **CHAPTER 3**

### **Electrical connections**

# 3.1. Best wiring practices

The following information describes the guidelines for wiring and the best practices to follow when using the **EWCM 436D PRO** compressor rack controllers.

# **A A** DANGER

#### RISK OF ELECTRIC SHOCK, EXPLOSION OR ELECTRIC ARC

- Turn off all devices, including connected devices, before removing any covers or doors, or installing/uninstalling accessories, hardware, cables, or wires.
- To check that the system is powered down, always use a voltmeter properly calibrated to the nominal voltage value.
- Before restarting the unit, replace and secure all covers, hardware accessories, cables, and check for a good ground connection.
- · Use this equipment and all connected products only at the specified voltage.

Failure to follow these instructions will result in death or serious injury.

# **A WARNING**

#### LOSS OF CONTROL

- The control system designer must consider the potential failure modes of the control circuit and, for some critical control functions, provide a means for reaching a safe condition during and after a circuit failure. Examples of critical control functions are the emergency stop and end of travel stop, power supply cut-off and restart.
- Separate or redundant control circuits must be provided for critical control functions.
- The system control circuits can include communication connections. Keep in mind the implications of transmission delays or sudden connection failures.
- Comply with all the standards regarding accident protection and the local applicable safety directives.
- Every implementation of this device must be tested individually and completely in order to check its proper operation before putting it in service.

#### Failure to follow these instructions can result in death, serious injury, or equipment damage.

(1) For additional information, refer to the standards NEMA ICS 1.1 (latest edition), "Safety Guidelines for the Application, Installation, and Maintenance of Solid State Control" and NEMA ICS 7.1 (latest edition) "Safety Standards for Construction and Guide for Selection, Installation and Operation of Adjustable-Speed Drive Systems" or to equivalent standards that regulate your particular location.

## 3.1.1. Wiring guidelines

The controllers must be wired in compliance with the following rules:

- The I/O and communication wiring must be kept separate from the electrical wiring. These two types of wirings must be kept in separate raceways.
- Check that the operating conditions and environment comply with the specification values.
- Use wires of the correct diameter and suited to the voltage and current requirements.
- Use copper conductors (obligatory).
- Use twisted-pair shielded wires for analogue and/or high-speed I/Os.
- Use twisted-pair shielded wires for networks and field buses.

Use correctly earthed shielded wires for all analogue and high-speed inputs and outputs and communication connections. If shielded wires cannot be used for these connections, the electromagnetic interference may deteriorate the signal. Deteriorated signals can result in the controller, modules or attached equipment operating incorrectly.

# **A WARNING**

#### **INCORRECT OPERATION OF THE DEVICE**

- Use shielded wires for all high-speed I/O, analogue I/O and communication signals.
- Earth the wire shields for all analogue I/O, high-speed I/O and communication signals in a single point (1).
- Lay the communication and I/O cables separately from the power cables.
- · Reduce the length of the connections as far as possible and avoid winding them round electrically connected parts.

Failure to follow these instructions can result in death, serious injury, or equipment damage.

(1) Earthing in several points is permitted if the connections are made to an equipotential earth surface that is sized to avoid damage to the cable shields in the event of a short circuit in the power supply.

**NOTE**: The surface temperatures can exceed 60 °C. Lay the main wiring (power wires) separately from the secondary wiring (very low voltage wire coming from intermediate power sources). Where this is not possible, double insulation is required in the form of cable recesses or raceways.

# 3.1.2. Rules for screw-type terminal boards

The table below illustrates the types of cables and wire sections for a screw-type terminal board with 5.08 or 5.00 spacing:

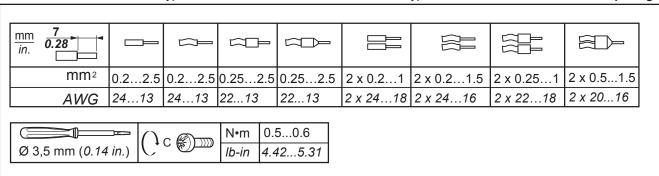

**Fig. 8.** Spacing 5.08 mm (0.20 in.) or 5.00 mm (0.197 in.)

The table below illustrates the types of cables and wire sections for a screw-type terminal board with 3.81 or 3.50 spacing:

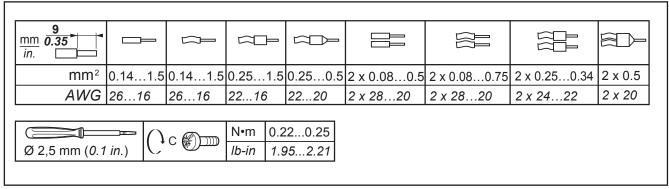

**Fig. 9.** Spacing 3.81 mm (0.15 in.) or 3.50 mm (0.14 in.)

Copper conductors must be used.

# **A A** DANGER

# LOOSE WIRING CAN RESULT IN ELECTRIC SHOCK

- Tighten the connections in compliance with the technical specifications for pairs.
- Do not insert more than one wire in each connector on the terminal board without the ends of the cables specified in the tables given in the information on Rules for screw-type terminal boards.

Failure to follow these instructions will result in death or serious injury.

# **A** DANGER

#### FIRE HAZARD

- · Use only the recommended wire sections for current capacity of the I/O channels and the electrical power.
- For wiring an 2 A relay output use conductors with section of at least 0.5 mm<sup>2</sup> (AWG 20) with a nominal temperature value of at least 80 °C (176 °F).
- For wiring an 3 A relay output use conductors with section of at least 1.5 mm<sup>2</sup> (AWG 16) with a nominal temperature value of at least 80 °C (176 °F).
- For common relay output wiring of 8 A or over 3 A, use conductors with section of at least 2.0 mm<sup>2</sup> (AWG 12) with a nominal temperature value of at least 80 °C (176 °F).

Failure to follow these instructions will result in death or serious injury.

### 3.1.3. Protecting the outputs from damage from inductive loads

Depending on the load a protection circuit may be required for controller outputs and certain modules. Inductive load switching may create voltage impulses that damage or short circuit or reduce the life of the output devices.

# **A** CAUTION

#### DAMAGE TO OUTPUT CIRCUITS DUE TO INDUCTIVE LOADS

Use an external protective device or circuit able to reduce the risks caused by voltage impulses in the switching of inductive loads.

Failure to follow these instructions can result in injury or equipment damage.

If the controller or module has relay outputs, these types of outputs can cope with up to 240 V a.c. Damage from inductive loads to this type of outputs can cause the contacts to weld and lead to the loss of control. Each inductive load must include a protective device such as a peak limiter, an RC circuit or a flyback diode. These relays do not support capacitive loads.

# **A WARNING**

### **RELAY OUTPUTS WELDED TO CLOSED POSITION**

- Always protect the relay outputs from damage resulting from alternating current inductive loads using a suitable external protective device or circuit.
- · Do not connect the relay outputs to capacitive loads.

Failure to follow these instructions can result in death, serious injury, or equipment damage.

Protection circuit A: this protection circuit can be used for both continuous and alternating current load circuits.

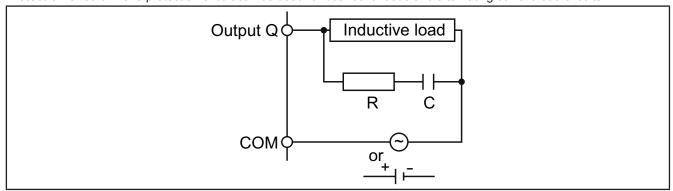

Fig. 10. Protection circuit A

**C** Value from 0.1 to 1 µF

R Resistor with approximately the same load resistance value

Protection circuit B: this protection circuit can be used for continuous current load circuits.

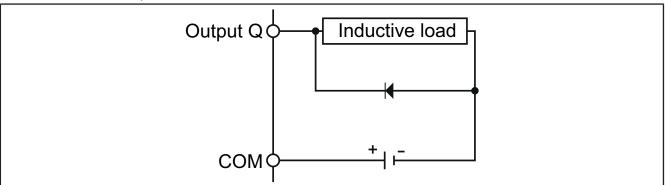

Fig. 11. Protection circuit B

Use a diode with the following nominal characteristics:

- Maximum inverse voltage: load circuit voltage x 10.
- Direct current: greater than the load current.

Protection circuit C: this protection circuit can be used for both continuous and alternating current load circuits.

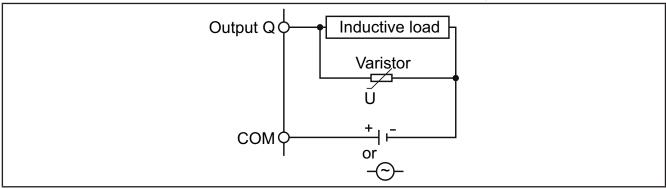

Fig. 12. Protection circuit C

In applications in which the inductive load is frequently and/or rapidly switched on and off, check that the maximum continuous energy (J) of the varistor is 20% or more higher than the peak load energy.

**NOTE**: Place the protection devices as close as possible to the load.

# 3.1.4. Specific considerations for handling

When handling the equipment use caution to avoid damage caused by electrostatic discharge. In particular the unshielded connectors and in certain cases the open circuit boards are extremely vulnerable to electrostatic discharge.

# WARNING

#### FAULTY OPERATION OF EQUIPMENT DUE TO ELECTROSTATIC DISCHARGE

- · Keep the device in the protective packaging until ready for installation.
- The device must only be installed in type-approved casings and/or in points that prevent accidental access and provide protection from electrostatic discharge as defined in IEC 1000-4-2.
- When handling sensitive equipment, use an antistatic bracelet or equivalent earthed protective device against electrostatic discharge.
- Before handling the device, always discharge the static electricity from the body by touching an earthed surface or type-approved antistatic mat.

Failure to follow these instructions can result in death, serious injury, or equipment damage.

# 3.1.5. Analogue inputs-probes

Probes have no connection polarity and can be extended using a normal bipolar cable (note that the extension of the probes influences the instrument's EMC electromagnetic compatibility: take great care with the wiring).

**NOTE:** probes have a specific insertion polarity which must be observed.

# **NOTICE**

#### **INOPERABLE DEVICE**

Before switching on the electrical power, check all the wiring connections.

Failure to follow these instructions can result in equipment damage.

**NOTE:** apply the electrical power supply to all devices powered externally after applying the electrical power to the **EWCM 436D PRO** controllers.

**NOTE:** the signal cables (probes, digital inputs, communication and electronic power supply) must be laid separately from the power cables.

# 3.1.6. Serial connections

## TTL

Use a 5-wire TTL cable up to 30 cm in length.

**NOTE:** the TTL and RS485 serial connections cannot be used at the same time.

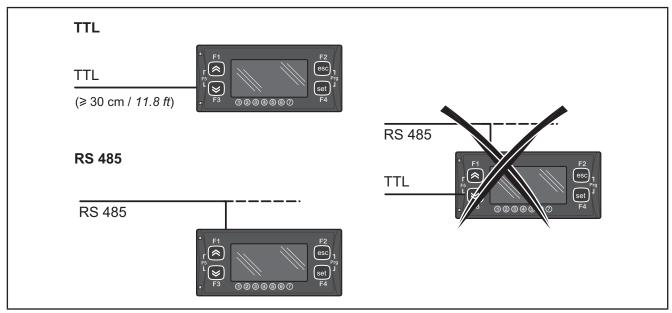

Fig. 13. Serial connection: TTL / RS485

# 3.2. Wiring diagrams

Incorrect wiring will cause irreversible damage to the controllers.

# **NOTICE**

### **INOPERABLE DEVICE**

Before switching on the electrical power, check all the wiring connections.

Failure to follow these instructions can result in equipment damage.

### 3.2.1. EWCM 436D PRO A / CRII

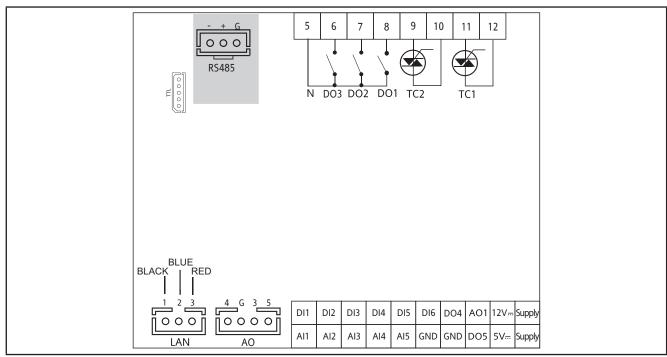

Fig. 14. EWCM 436D PRO

| 3 digital outputs with high voltage 2 A 240 Vac | [DO1, DO2, DO3]                                                       |
|-------------------------------------------------|-----------------------------------------------------------------------|
|                                                 | 2 analogue outputs with high voltage 2 A 240 Vac [TC1 TC2]            |
| 6 analogue outputs                              | 1 Open Collector PPM/PWM low voltage analogue output (SELV (§)) [AO1] |
|                                                 | 3 low voltage (SELV (§)) analogue outputs                             |
| 2 0-10 V outputs                                | [AO3-4]                                                               |
| 1 0-10 V or 420 mA/020 mA output                | [AO5]                                                                 |
| 6 digital inputs                                | [DI1DI6]                                                              |
| 5 analogue inputs                               | [AI1AI5]                                                              |
| 3 NTC* / Digital*** inputs                      | [AI1, AI2, AI5]                                                       |
| 2 NTC input / voltage, current** / Digital***   | [AI3, AI4]                                                            |
| 2 low voltage Open Collector outputs (SELV (§)) | [DO4] [DO5]                                                           |

<sup>\*</sup>Type SEMITEC 103AT (10  $k\Omega$  / 25 °C)

<sup>\*\*0...20</sup> mA / 4...20 mA current input or 0...5 V / 0...10 V / 0...1 V voltage input

<sup>\*\*\*</sup>voltage-free digital input

<sup>(°)</sup> closing current for 0.5 mA ground

<sup>(§)</sup> SELV: (SAFETY EXTRA LOW VOLTAGE)

| POWER SUPPLY | 12-24 Vac                                          |
|--------------|----------------------------------------------------|
| 5 Vdc        | Auxiliary power supply 5 Vdc. 20 mA max.           |
| 12 Vdc       | Auxiliary power supply 12 Vdc.                     |
| N            | Neutral                                            |
| LAN          | <b>SKP 10</b> (max 100 m)                          |
| TTL          | TTL serial connection for MFK 100, UNICARD or DMI  |
| RTC          | RTC supplied as standard                           |
| RS485        | RS485 serial on-board for connection to supervisor |

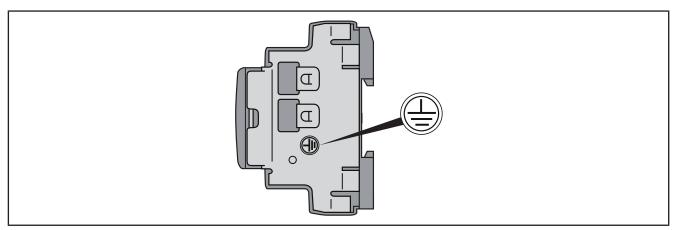

Fig. 15. Ground EWCM 436D PRO

# **A A** DANGER

# **RISK OF ELECTRIC SHOCK**

Always use the earth connection on the side of the device for safe earthing.

Failure to follow these instructions will result in death or serious injury.

# 3.2.2. Example of low voltage/low current input/output connection

## **Example of current/voltage input connection**

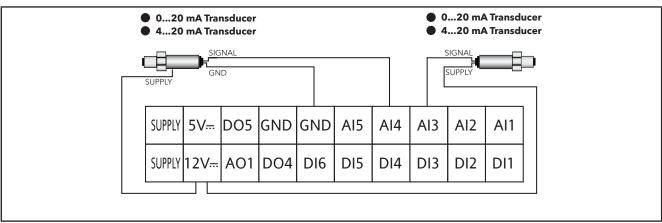

Fig. 16. Current input connection

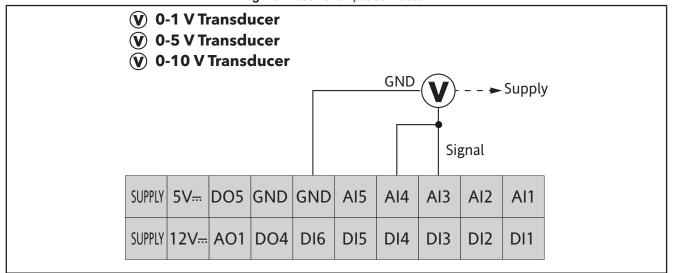

Fig. 17. Voltage input connection

**NOTE:** In **Fig. 17 on page 27**, Supply: transducer power supply from **EWCM 436D PRO** (5 V or 12 V). For more information refer to the transducer technical data sheet.

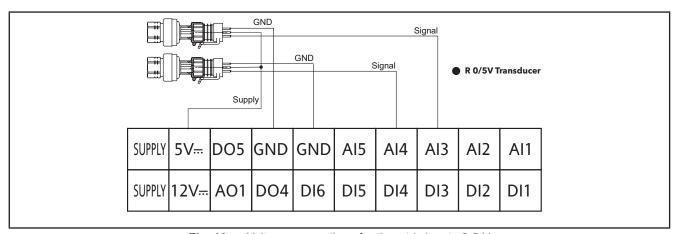

Fig. 18. Voltage connection of ratiometric inputs 0-5 V

## Example of analogue/digital input connection

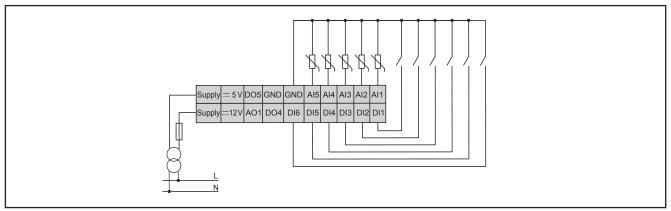

Fig. 19. Example of analogue/digital input connection

### **Example of AO1 connection**

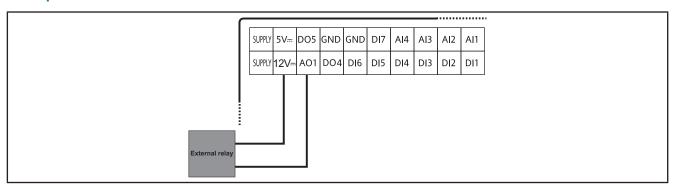

Fig. 20. Example of EWCM 436D PRO connection to an external relay

## Example of AO3-AO4 / AO5 connection

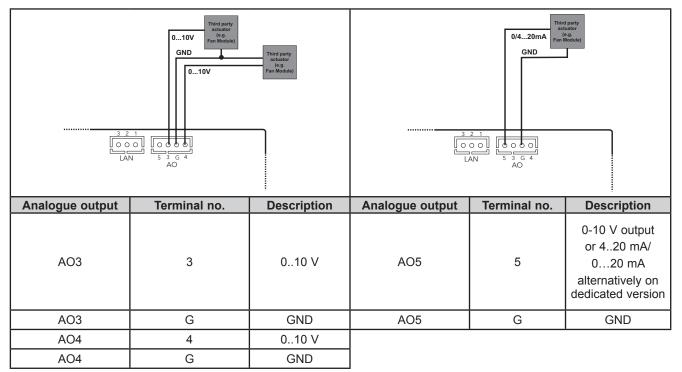

**Fig. 21.** Example of EWCM 436D PRO (AO3-AO4) connection with 1 0-10 V fan module

Fig. 22. Example of EWCM 436D PRO (AO5) connection with 1 0...20 mA / 4...20 mA fan module

# **Example of DO5 connection**

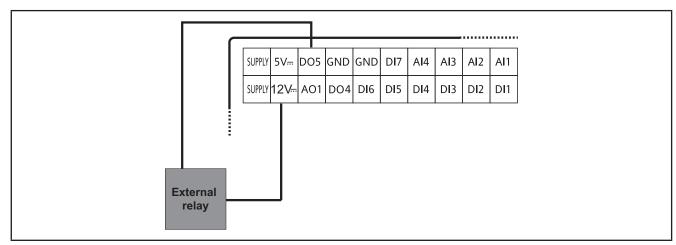

Fig. 23. Example of EWCM 436D PRO connection to an external relay

**NOTE:** Identical example.

# 3.2.3. Standard configuration with high voltage outputs

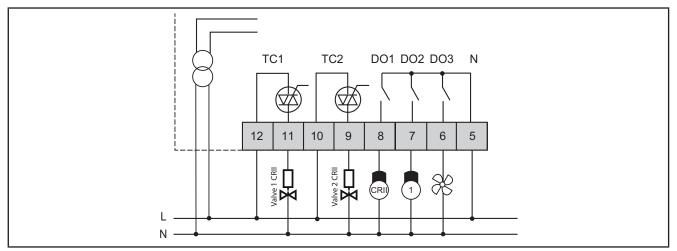

Fig. 24. Example of connection of high voltage outputs

# 3.2.4. Standard configuration of digital/analogue inputs

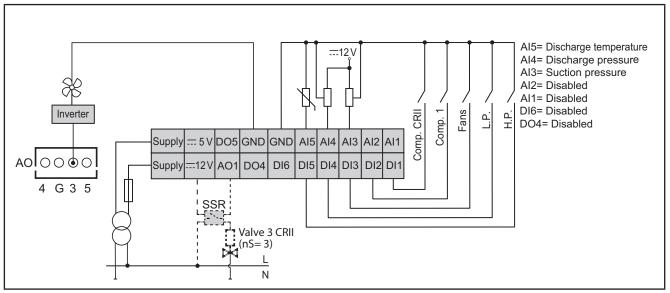

Fig. 25. Standard configuration of digital/analogue inputs

# 3.3. Example of SKP 10 connection

NOTE: The max distance of the LAN wiring is 100 m.

#### 3.3.1. SKP 10

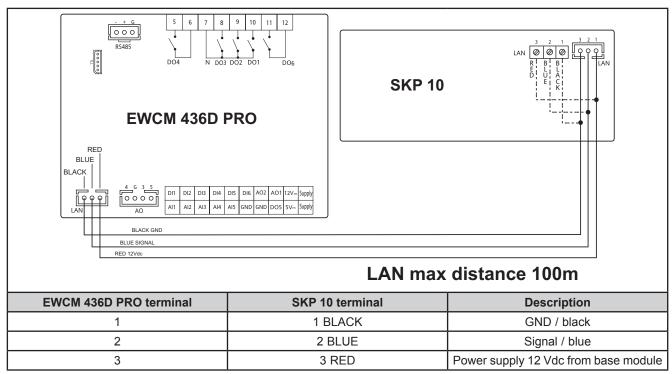

Fig. 26. Connection of EWCM 436D PRO / SKP 10

### **CHAPTER 4**

## **Technical data**

All components in the **EWCM 436D PRO** controllers system meet the European Community (CE) requirements for open devices. They must be installed in a casing or other designated place to suit the environmental conditions and minimise the risk of involuntary contact with high voltages. Use metal casings to improve the immunity of the **EWCM 436D PRO** system to electromagnetic fields. This device meets the CE requirements indicated in the table below.

# WARNING

#### INCORRECT OPERATION OF THE DEVICE

Do not exceed any of the nominal values specified in this chapter.

Failure to follow these instructions can result in death, serious injury, or equipment damage.

The application of incorrect current and voltage values to the analogue inputs and outputs may damage the electronic circuits. Moreover, connecting a current input device to an analogue input configured for voltage and vice versa will also damage the electronic circuits.

# NOTICE

#### **INOPERABLE DEVICE**

- Do not apply voltages higher than 11 Vdc. to the analogue inputs of the controller or the input/output expansion module if the analogue input is configured as a 0-10 V input.
- Do not apply currents over 30 mA to the controller analogue inputs or the input/output expansion module when the analogue input is configured as an input 0-20 mA or 4-20 mA.
- · Make sure that the signal applied corresponds to the analogue input configuration.

Failure to follow these instructions can result in equipment damage.

# 4.1. General Specifications

# 4.1.1. Controller Modules

|                                                       | Standard    | Min.   | Max.  |
|-------------------------------------------------------|-------------|--------|-------|
| NON-INSULATED power supply voltage                    | 12-24 Vac   |        |       |
| Power supply frequency                                | 50 Hz/60 Hz |        |       |
| absorbed power                                        | 6 VA        |        |       |
| Insulation class                                      | II          |        |       |
| Ambient operating temperature                         | 25 °C       | -10 °C | 65 °C |
| Operating environment humidity (with no condensation) | 30%         | 10%    | 90%   |
| Ambient storage temperature:                          | 25 °C       | -40 °C | 85 °C |
| Storage environment humidity (with no condensation)   | 30%         | 10%    | 90%   |

| Classification                                                    |                                                                                                    |
|-------------------------------------------------------------------|----------------------------------------------------------------------------------------------------|
| The product also complies with the following harmonized standards | EN 60730-1 / EN 60730-2-9                                                                                      |
| Use                                                               | Controller for compressor racks with CRII series compressors                                                   |
| Classification                                                    | According to construction as an electronic device to be incorporated via assembly on DIN rail (not for safety) |
| Installation                                                      | EWCM 436D PRO: Mounting on DIN rail SKP 10: Panel mounting                                                     |
| Type of action                                                    | 1.B - 1.Y                                                                                                    |
| Pollution class                                                   | 2 (normal)                                                                                                    |
| Over voltage category                                             | II                                                                                                    |
| Nominal pulse voltage                                             | 2500 V~                                                                                                    |
| Digital outputs                                                   | refer to the label on the device                                                                               |
| Fire resistance category                                          | D                                                                                                    |
| Software class                                                    | A                                                                                                    |
| Type of disconnection or suspension for each circuit              | Microswitch disconnection                                                                                      |
| Insulating material group                                         | Illa                                                                                                    |
| Period of electrical stress on the insulating parts               | Long period                                                                                                    |

# 4.2. I/O features

## 4.2.1. Controller Modules

| Type and Label                                            | Description                                                                                                    |
|-----------------------------------------------------------|----------------------------------------------------------------------------------------------------|
| Digital inputs<br>DI1 DI6                                 | 6 voltage-free digital inputs<br>Closure current for ground: 0.5 mA.                                                                                           |
| High voltage digital outputs DO1 DO3                      | 3 relays 2 A 240 Vac;                                                                                                    |
| TC1, TC2                                                  | TRIAC 2 A 240 Vac Resolution: 1% Remote control switches downstream from the TRIAC are NOT permitted                                                           |
| Low voltage analogue outputs<br>(SELV) PWM/PPM OC AO1     | PWM/PPM Open Collector outputs  Accuracy: 2 %  Nominal range 016,9 Vdc (12 Vac rectified) Closure at 12 Vdc  * Max. current 35 mA* (min. load 340 Ω at 12 Vdc) |
| Low voltage (SELV) analogue output AO3, AO4               | 0-10 V outputs max 28 mA** at 10 V (min. load resistance 360 $\Omega$ ) Precision 2% of integral scale Resolution: 1%                                          |
| AO5                                                       | 1 0-10 V or 420 mA / 020 mA output Precision 2% of integral scale Resolution: 1%  • 0/420 mA output, max load (max load resistance <b>350</b> Ω)**             |
| Analogue inputs<br>Al1 Al5                                | See tables (Analogue inputs)                                                                                                    |
| Open Collector low voltage (SELV) digital output DO4, DO5 | 2 Open Collector outputs * Max. current 35 mA* at 12 Vdc                                                                                                    |

<sup>\*</sup>The outputs AO1, AO2 and DO5 (usually connected to the device's auxiliary 12Vc output) cannot deliver more than 70mA in all) Also consider any other loads connected to the same 12 Vdc auxiliary output.

If the **SKP 10** keypad is connected to the device, the current becomes 55 mA.

<sup>\*\*</sup>Outputs AO3, AO4 and AO5 cannot deliver more than 40 mA total

### **Analogue inputs**

|                 | NTC (103AT)<br>10 kΩ at 25 °C | Current<br>0-20 mA<br>4-20 mA | Voltage<br>0-10 V | Voltage<br>0-5 V | Voltage<br>0-1 V | DI           |
|-----------------|-------------------------------|-------------------------------|-------------------|------------------|------------------|--------------|
| Al1             | ✓                             | -                             | -                 | -                | -                | $\checkmark$ |
| Al2             | ✓                             | -                             | -                 | -                | -                | J            |
| Al3             | <b>/</b>                      | ✓                             | ✓                 | V                | ✓                | $\checkmark$ |
| Al4             | <b>/</b>                      | ✓                             | ✓                 | ✓                | ✓                | $\checkmark$ |
| AI5             | <b>/</b>                      | 1                             | -                 | -                | -                | J            |
| Range           | -50100 °C<br>(-58212 °F)      | -                             | -                 | -                | -                | -            |
| Accuracy        | 1% f.s.                       | 1% f.s.                       | 1% f.s.           | 1% f.s.          | 2% f.s.          |              |
| Resolution      | 0.1 °C                        | 0.1                           | 0.1               | 0.1              | 0.1              |              |
| Input impedance | 10 kΩ                         | 100 Ω                         | 21 kΩ             | 110 kΩ           | 110 kΩ           |              |

**NOTE:** DI: Digital input with voltage-free contact.

Probes not included - contact the Eliwell Sales Office for accessories.

# 4.3. Serial ports

|                 | Label | Description                                                                                                    |
|-----------------|-------|----------------------------------------------------------------------------------------------------|
| Serial<br>ports | TTL   | 1 TTL serial for connection to programming key ( <b>MFK 100 / UNICARD</b> ) or Personal Computer via interface module |
| Ports           | RS485 | Opto-isolated RS485 serial port                                                                                       |

### 4.3.1. Power supply

The electrical power supplies must be classified Safety Extra Low Voltage (SELV) according to IEC 61140. These electrical power sources are isolated between the input and output electrical circuits of the power supply and are separated by ground (earth), PELV systems and other SELV systems.

# **A** A DANGER

### RING GROUND CAUSING ELECTRICAL SHOCK AND/OR EQUIPMENT MALFUNCTION

- Do not connect the connection to 0 V on the power supply/transformer powering this device to an external earth connection (ground).
- Do not connect the connection to 0 V or earth (ground) on the sensors and actuators connected to this device to an external ground connection.
- · If necessary, use separate power supplies/transformers to power the sensors and actuators isolated from this device.

Failure to follow these instructions will result in death or serious injury.

In any case, the specified voltage field is not maintained, and the products may not function as expected. Use suitable safety interlocks and voltage monitoring circuits.

# **A WARNING**

### **RISK OF OVERHEATING AND FIRE**

- Do not connect the equipment directly to mains power for all versions
- To power this devices, use exclusively safe isolated power supplies/transformers (SELV).

Failure to follow these instructions can result in death, serious injury, or equipment damage.

The device must be connected to an appropriate power supply/transformer with the following characteristics:

| Power supply frequency | 50/60 Hz  |
|------------------------|-----------|
| Power                  | 6 VA min. |

# **NOTICE**

## **INOPERABLE DEVICE**

Power the device only with alternating current.

Failure to follow these instructions can result in equipment damage.

| Description                                 | Power supply |  |
|---------------------------------------------|--------------|--|
| EWCM 436D PRO Display 22 I/O, Modbus, 2 SSR | 12/24 Vac    |  |

# 4.4. Mechanical technical specifications

|              | Description                                                                               |
|--------------|-------------------------------------------------------------------------------------------|
|              | Terminals and connectors                                                                  |
| High voltage | 1 8-way high voltage male connector Use in combination with the female connector supplied |
| Low voltage  | 1 low voltage snap-on 20 way connector For use with COLV0000E0100                         |
|              | 1 4-way connector Use with COLV000042100                                                  |
| RS485 serial | 1 3-way connector Use with COLV000035100                                                  |
|              | Container                                                                                 |
|              | PC+ABS plastic resin with V0 flammability rating                                          |

# 4.5. Dimensions

|                                | Length (L)<br>mm | Depth (d)<br>mm                       | Height (H)<br>mm | Notes                 |
|--------------------------------|------------------|---------------------------------------|------------------|-----------------------|
| Front (cover) EWCM 436D PRO    | 70               | 1                                     | 45               | (+0.2 mm)             |
| Dimensions EWCM 436D PRO       | 70.2             | 61.6<br>56.4 from Din bar<br>to cover | 87               | 4DIN                  |
| SKP 10 front cover             | 74               | 30                                    | 32               | (+0.2 mm)             |
| Hole for panel-mounting SKP 10 | 71               | 1                                     | 29               | (+0.2 mm<br>/-0.1 mm) |

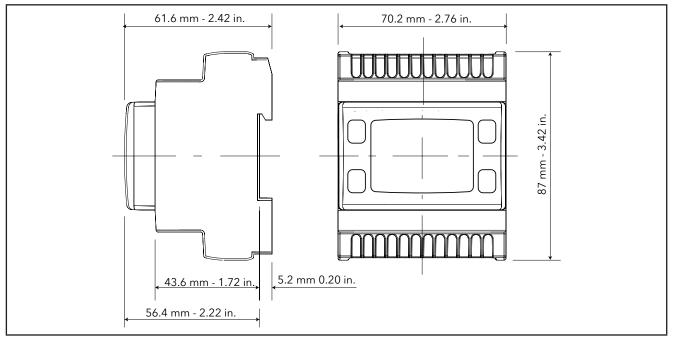

**Fig. 27.** EWCM 436D PRO

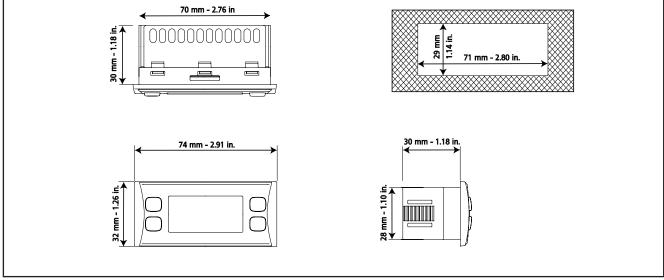

Fig. 28. SKP 10

## **CHAPTER 5**

## **User Interface (folder PAR/UI)**

The interface, comprising the front cover of the controller, allows you to perform all operations needed to use the device.

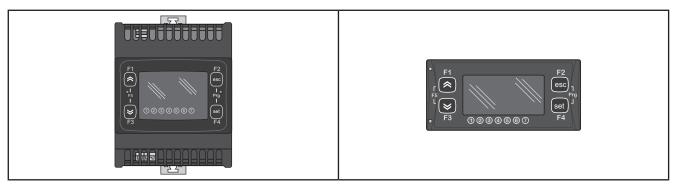

Fig. 29. EWCM 436D PRO

Fig. 30. SKP 10

# **5.1.** Keys

| Key                                                   | Single press<br>(press and release)                                                                                                    | Button<br>[press for Ui26 seconds]             |
|-------------------------------------------------------|----------------------------------------------------------------------------------------------------|------------------------------------------------|
| UP                                                    | <ul> <li>Increase a value.</li> <li>Go to next label</li> <li>Changes the display from suction to discharge in the main screen</li> </ul>                       | F1<br>A long press will reset the<br>alarm log |
| DOWN                                                  | <ul> <li>Decrease a value</li> <li>Go to previous label</li> <li>Changes the display from suction to discharge in the main screen</li> </ul>                    | F3                                             |
| esc(ape) Exit<br>(Without saving the new<br>settings) | <ul> <li>Exit without saving new settings</li> <li>Go back to previous level</li> <li>Changes the display from °C to Bar in the main screen</li> </ul>          | <b>F2</b> (*)                                  |
| Set Confirm<br>(saving new settings)                  | <ul> <li>Confirm value / exit and save new settings</li> <li>Move to next level (open folder, subfolder, parameter, value)</li> <li>Open State Menu.</li> </ul> | F4                                             |

<sup>(\*)</sup> The display on the main screen can also be switched between  $^{\circ}$ C and Bar from SKP 10 by pressing the esc key (**F2**) on the keypad for at least 3 seconds.

## 5.1.1. Description of keys - combined action

| Symbol<br>(function associated to<br>combined operation of<br>the keys) | Combined press<br>Single press<br>(press and release) | (associated function)                                                                     |  |  |
|-------------------------------------------------------------------------|-------------------------------------------------------|-------------------------------------------------------------------------------------------|--|--|
| F5                                                                      | [F1+F3]                                               | [Can be used to move from the main BIOS menu display to the main A-CRII application menu] |  |  |
| Prg [F2+F4]                                                             |                                                       | [Open programming menu]                                                                   |  |  |

# 5.2. LEDs and Display

The display has 18 icons (LEDs) split into 3 categories:

- States and Operating Modes
- · Values and Units of Measure
- Utilities

## **5.2.1.** Display

The display shows the value/resource set for the "main display". Values of up to 4 digits or 3 digits plus sign can be displayed.

#### 5.2.2. LED

| LED states and Operating Modes                  | Icons       | Description                                         | Colour |
|-------------------------------------------------|-------------|-----------------------------------------------------|--------|
|                                                 | $\triangle$ | Alarm                                               | Red    |
|                                                 | *           | Main display of values read by the discharge probe. |        |
| 8888                                            | *           | Main display of values read by the suction probe.   |        |
| ABC                                             | Ф           | Standby                                             | Green  |
| If there is an alarm, the Alarm icon lights up. | **          | Not used                                            |        |
|                                                 | Ô           | Floating condensation enabled                       |        |

| LED Unit of measure | Icons    | Description                                   | Colour |
|---------------------|----------|-----------------------------------------------|--------|
|                     | <b>⊗</b> | Clock (RTC)                                   |        |
| <u> </u>            | ₽°       | Degrees centigrade                            |        |
|                     | <b>Q</b> | Pressure (Bar)                                | Red    |
| ABC                 | %        | Relative humidity RH% or % of analogue output |        |
|                     | ABC      | Menu (ABC)                                    |        |

| LED utilities | Icons | Description | Colour  | Default         | Users/Groups                             |               |                                          |                       |                                          |
|---------------|-------|-------------|---------|-----------------|------------------------------------------|---------------|------------------------------------------|-----------------------|------------------------------------------|
|               |       |             |         |                 |                                          |               |                                          | CRII compressor drive | ① Configurable from parameter 01u        |
|               |       |             |         | CRII capacity 1 | ② Configurable from parameter <b>02u</b> |               |                                          |                       |                                          |
| <u> </u>      |       |             |         | CRII capacity 2 | ③ Configurable from parameter 03u        |               |                                          |                       |                                          |
|               | -     | Utility     | Utility | Utility         | Utility                                  | l Itility I   | Amber yellow                             | Compressor 1          | ④ Configurable from parameter <b>04u</b> |
| 1 2 3 4 5 6 7 |       |             |         |                 |                                          | Digital Fan 1 | ⑤ Configurable from parameter <b>05u</b> |                       |                                          |
|               |       |             |         |                 |                                          |               |                                          |                       | Digital Fan 2                            |
|               |       |             |         | Analogue Fan 1  | 7 Configurable from parameter 07u        |               |                                          |                       |                                          |

#### 5.3. First switch-on

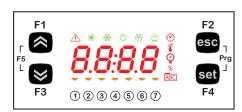

When first switching on, the controller runs a lamp test to check its own integrity and that it is working correctly.

-----

The Lamp Test lasts for a few seconds. In this short time, all the LEDs and figures on the display flash at the same time.

When the controller is switched on the adjustment is always active. In the main screen the device presents the suction probe value in "bar".

The user can edit the main screen, see 5.1. Keys on page 37

If the instrument is in stand-by it will show "OFF".

#### 5.4. Access to folders - Menu structure

Folders are organized into menus.

Access is defined by the keys on the front cover (see 5.1. Keys on page 37).

The methods of accessing the different menus is given below (or in the chapters indicated).

The device has two Programming menus:

- o BIOS menu, for the "native" configuration of the controller (I/O, various peripherals)
  - o Probe configuration parameters
  - o Communication parameters
  - o Input and output states
- o A/CRII application menu

To access the BIOS menu Press F1+F3 at the same time.

To access the A/CRII application menu Press F2+F4 at the same time.

#### 5.5. BIOS menu

EWCM 436D PRO has a BIOS menu to manage the "States" and "Programming" menu.

#### 5.5.1. BIOS "States" menu

The resource values can be viewed in the states menu.

| Label |      |      |      |      |      |      | Description                | Edit |
|-------|------|------|------|------|------|------|----------------------------|------|
| Ai    | AiL1 | AiL2 | AiL3 | AiL4 | AiL5 | /    | CONTROLLER analogue inputs | 1    |
| of    | diL1 | diL2 | diL3 | diL4 | diL5 | diL6 | Digital inputs             | 1    |
| AO    | tCL1 | AOL1 | AOL2 | AOL3 | AOL4 | AOL5 | Analogue outputs           | 1    |
| dO    | dOL1 | dOL2 | dOL3 | dOL4 | dOL5 | /    | Digital outputs            | 1    |
| CL    | HOUr | dAtE | YEAr | /    | /    | /    | Alarm                      | Yes  |

As shown in the table, the time can be edited and viewed.

## Viewing Inputs/Outputs (Ai, di, AO, dO)

## Input/output display

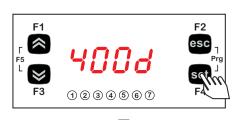

To view the inputs/outputs, from the main screen press set.

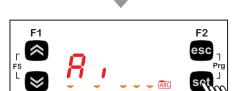

Example of analogue input display For the other  $\ensuremath{\text{I/O^{***}}}$  the same procedure is used

(Use **UP** and **DOWN** to scroll through the other labels to find the one required).

Press **set** once to access a list of the various folders. Label Ai appears on the display.

East, a appears on the display.

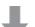

1234567

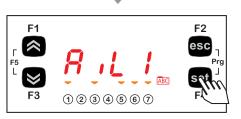

Press the **set** key to view the label for the first analogue input (AiL1 in this case).

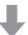

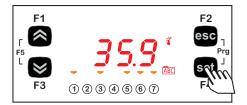

Press the **set** key again to view the value of AiL1. Note that the \$\frac{3}{4}\$ icon lights up to indicate that the value shown is in degrees centigrade.

07/2016

Press the **ESC** key to return to the main display.

\*\*\*For digital inputs / analogue inputs configured as digital, the value will be:

| Value | Analogue   | For a digital input this is equivalent to | For the analogue inputs configured as digital this is equivalent to |
|-------|------------|-------------------------------------------|---------------------------------------------------------------------|
| 0     | not active | input open                                | input short circuited to earth                                      |
| 1     | active     | input short circuited to earth            | input open                                                          |

40 9MA10273

## Setting the clock (CL)

**EWCM 436D PRO** has a clock (RTC) used to manage the alarm log as a programmable timer thermostat. The instructions on how to set the time are given below: the same procedure can be used to edit the date and year.

#### Clock settings

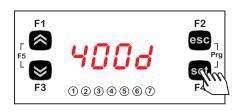

To change the time on your machine, starting from the display, press set.

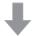

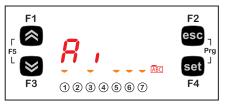

Press  $\mathbf{set}$  once to access a list of the various folders. Scroll the menu using the  $\mathbf{UP}$  and  $\mathbf{DOWN}$  keys until you locate the CL folder.

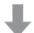

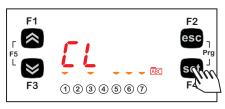

Press the set key to open the CL menu.

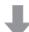

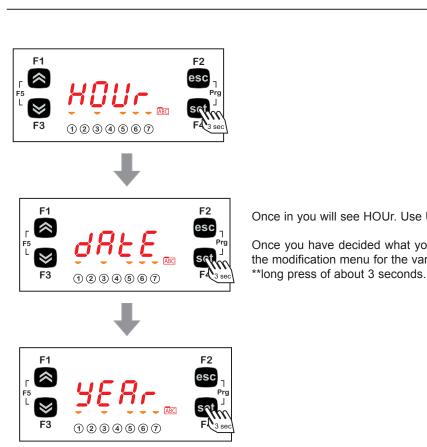

F2 esc

set

Once in you will see HOUr. Use UP and DOWN to set the time, date or year.

Once you have decided what you want to set, press the [set]\*\* key to enter the modification menu for the variable selected.

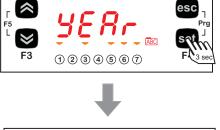

To set the time, date and year, use **UP** and **DOWN** to find the chosen value.

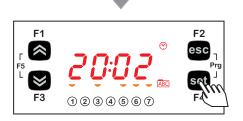

1234567

Press set.

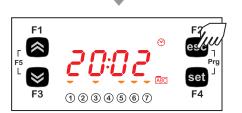

To exit the time and date settings and return to the main screen, press esc.

#### 5.5.2. BIOS programming menu

| Parameters | PAr  | CL | CF | Ui |  |
|------------|------|----|----|----|--|
| Functions  | FnC  |    |    |    |  |
| Password   | PASS |    |    |    |  |

#### **Parameters (PAr folder)**

The instructions on how to edit a machine parameter are given below. For example, considering the CL configuration parameter folder, parameter CL00 (folder PAr/CL/CL00).

#### Editing a parameter

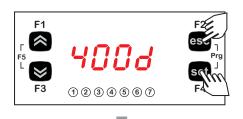

To access the parameters menu, press **esc** and **set** together to enter the PAr menu.

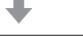

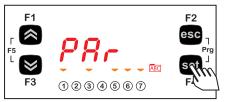

The PAr parameters menu contains all controller parameters. Press the **set** key to view the folders.

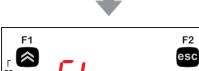

The first folder displayed by the controller will be the CL folder. Press the **set** key again to modify individual dL parameters.

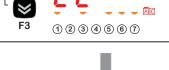

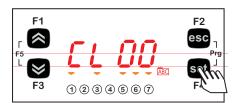

The controller will show parameter **CL00** (factory default settings).

To scroll through the parameters press **UP** to go to the next parameter or to return to the previous one.

To view the value of the parameter press the set key.

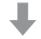

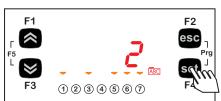

For parameter **CL00**, the value shown will be 2. Use **UP** and **DOWN** keys to change the value.

On selecting a value, press the set key. \*\*

To exit this display and return to the previous level, press the **esc** key.

\*\*N.B. pressing the **set** key confirms the modified value; pressing the **esc** key returns you to the previous level without saving the new value entered.

#### 5.5.3. Functions (folder Par/FnC)

#### **CC** folder

The key must be connected to the TTL serial port (See CHAPTER 12 on page 82) and allows the rapid programming of instrument parameters.

Access the BIOS programming menu, scroll through the folders with **UP** or **DOWN** to view the FnC folder.

Select it with F4 (Set), scroll through the folders with UP or DOWN and select with F4 (Set) (e.g. CC).

Scroll through the various parameters available with **UP** or **DOWN** (**UL**, **dL**, **Fr**) and select the required parameter with **F4** (Set):

- Upload (UL): select UL and press F4. This function uploads the programming parameters from the instrument. If the operation is successful, the display will show "yES", otherwise it will show "Err".
- Format (Fr): This command is used to format the key.
   NOTE: Formatting with the Fr function will delete all data present. This operation cannot be reversed.
- Download (dL): Connect the key (See CHAPTER 12 on page 82) when the instrument is switched off. At power-on, data will automatically start downloading from the USB key to the instrument.
   At the end of the lamp test, the display will show "yES" if the operation was successful and "Err" if it failed.

**NOTE:** After the download, the instrument will use the newly uploaded map settings.

The parameters map can be downloaded when switching on the instrument (Download parameters from reset), using the same procedure described in Chapter 12.3 on page 83.

#### Setting a password (Par/PASS folder)

Access the PASS folder (from the main display pressing both **esc** and **set** [**esc+set**] and search the folder using **UP/DOWN**). Set the PASS value to view the parameters visible for that password.

#### Setting the password

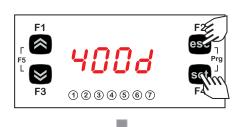

To view the PASS folder in the main display, press  ${\it esc}$  and  ${\it set}$  at the same time.  $[{\it esc+set}]$ 

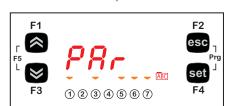

Pressing both keys will open the menu containing the list of folders. Use **UP** and **DOWN** to scroll through the list to the PASS folder.

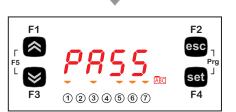

Press set to enter the folder PASS.

From here, set the password (installer or manufacturer), press set and exit.

Now open and view parameters to change a value (see **5.5.2**. **Bios programming menu on page 43**).

# 5.6. A/CRII application menu

## 5.6.1. A/CRII states menu

The resource values can be viewed in the "States" menu.

| Label |        |      |      |      |      |     | Description                                |
|-------|--------|------|------|------|------|-----|--------------------------------------------|
| SEt   | SP1    | SP2  | SP01 | SP02 | /    | 1   | Viewing the operating setpoints            |
| Ai    | tSC    | PSC  | tCd  | PCd  | tES  | tLr | Viewing the probes connected to the device |
|       | tdS    | Sb   | tSC  | SHt  | /    | 1   | viewing the probes connected to the device |
| SCr   | StCr   | hS1  | dS1  | hS2  | dS2  | hS3 | Viewing the CRII compressor operating time |
| 301   | dS3    | 1    | 1    | /    | 1    | 1   | viewing the orth compressor operating time |
| SC1   | StC1   | hC1  | dC1  | /    | /    | 1   | Viewing compressor 1 operating time        |
| SC2   | StC2   | hC2  | dC2  | /    | /    | 1   | Viewing compressor 2 operating time        |
| SC3   | StC3   | hC3  | dC3  | /    | /    | /   | Viewing compressor 3 operating time        |
| SC4   | StC4   | hC4  | dC4  | /    | /    | /   | Viewing compressor 4 operating time        |
| SFi   | StFi   | Pid  | /    | /    | /    | /   | Viewing the fan inverter operating states  |
| SF1   | StF1   | hF1  | dF1  | /    | /    | /   | Viewing fan 1 operating time               |
| SF2   | StF2   | hF2  | dF2  | /    | /    | /   | Viewing fan 2 operating time               |
| rEL   | idF    | rEL  | tAb  | CrCH | CrCL | /   | Viewing the device release                 |
| HiSt  | HYSP   | HYSC | HYSd | HYSt | HiSF | /   | Display alarms history                     |
| AL    | Er01 . | Er19 | 1    | /    | /    | /   | Active alarm display                       |

As shown in the table, the time can be edited and viewed.

## Viewing the state menu

#### Viewing the "States" menu

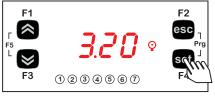

To view the "states" menu, from the main screen press set.

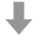

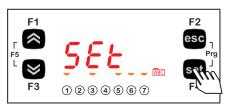

Press **set** once to access a list of the various folders. Label Set appears on the display.

(Use **UP** and **DOWN** to scroll through the other labels to find the one required).

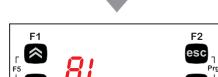

1234567

Press the **set** key to view the label for the required folder (AL in this case).

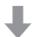

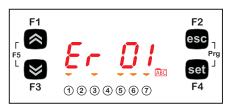

Press the **set** key again to view the value of **Er01**. Press the **ESC** key to return to the main display.

46

#### 5.6.2. A/CRII Programming menu

#### Programming menu display

#### Editing a parameter

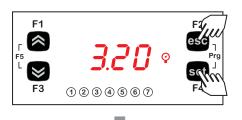

To access the parameters menu, press **esc** and **set** together to enter the PAr menu.

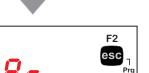

The PAr parameters menu contains all controller parameters. Press the  $\ensuremath{\text{set}}$  key to view the folders.

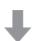

1234567

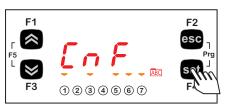

The first folder the controller shows is the CnF configuration folder. Press the **set** key again to modify individual dL parameters.

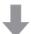

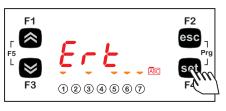

The controller will show parameter Ert (factory default settings).

To scroll through the various parameters press **UP** to go to the next parameter or **DOWN** to return to the previous one.

To view the value of the parameter press the set key.

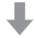

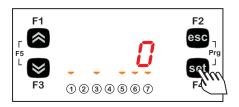

For parameter Ert, the value shown will be 0. Use  ${\bf UP}$  and  ${\bf DOWN}$  keys to change the value.

On selecting a value, press the set key. \*\*

To exit this display and return to the previous level, press the **esc** key.

\*\*Note: pressing the **set** key confirms the modified value; pressing **esc** returns to the previous level without modifying the set value.

#### **CHAPTER 6**

## Physical I/O configuration (folder PAR/CL...CR)

The application of incorrect current and voltage values to the analogue inputs and outputs may damage the electronic circuits. Moreover, connecting a current input device to an analogue input configured for voltage and vice versa will also damage the electronic circuits.

## NOTICE

#### **INOPERABLE DEVICE**

- Do not apply voltages above 11 Vdc to the analogue inputs on the controller or the inputs/outputs expansion module when the analogue input is configured as a 0-10 V input.
- Do not apply currents over 30 mA to the controller analogue inputs or the input/output expansion module when the analogue input is configured as an input 0-20 mA or 4-20 mA.
- · Make sure that the signal applied corresponds to the analogue input configuration.

Failure to follow these instructions can result in equipment damage.

## 6.1. Analogue inputs

There are a total of 5 analogue inputs referred to below as AiL1...AiL5.

Using the parameters, a physical resource (probe, digital input, voltage/current signal) can be "physically" configured for each type of input:

- 3 inputs can be configured as temperature probes (NTC type probe) or as digital inputs.
- 2 inputs (AiL3 and AiL4) can be configured as temperature probes, an NTC type probe, as digital inputs or current/voltage input (signal 0-20 mA / 4-20 mA / 0-10 V, 0-5 V, 0-1 V).

| Par. | Description              | 0                    | 1                                              | 2             | 3          | 4         | 5        | 6        | 7          | 8  |
|------|--------------------------|----------------------|------------------------------------------------|---------------|------------|-----------|----------|----------|------------|----|
| CL00 | AiL1 analogue input type | Probe not configured | Probe configured as voltage-free digital input | NTC<br>sensor | //         | //        | //       | //       | //         | // |
| CL01 | AiL2 type analogue input | Probe not configured | Probe configured as voltage-free digital input | NTC<br>sensor | //         | //        | //       | //       | //         | // |
| CL02 | AiL3 type analogue input | Probe not configured | Probe configured as voltage-free digital input | NTC<br>sensor | 4-20<br>mA | 0-10<br>V | 0-5<br>V | 0-1<br>V | 0-20<br>mA | // |
| CL03 | AiL4 analogue input type | Probe not configured | Probe configured as voltage-free digital input | NTC<br>sensor | 4-20<br>mA | 0-10<br>V | 0-5<br>V | 0-1<br>V | 0-20<br>mA | // |
| CL04 | AiL5 analogue input type | Probe not configured | Probe configured as voltage-free digital input | NTC<br>sensor | //         | //        | //       | //       | //         | // |

| Parameter | Al analogue input   | Range      | Description                              |
|-----------|---------------------|------------|------------------------------------------|
| CL10      | CL10 AiL3 CL11999.9 |            | AiL3 analogue input integral scale value |
| CL11      | AiL3                | -999.9CL10 | AiL3 analogue input start of scale value |
| CL12      | AiL4                | CL13999.9  | AiL4 analogue input integral scale value |
| CL13      | AiL4                | -999.9CL12 | AiL4 analogue input start of scale value |

| Parameter | Description                      | Unit of measure | Range     |
|-----------|----------------------------------|-----------------|-----------|
| CL20      | AiL1 analogue input differential | °C              | -12.012.0 |
| CL21      | AiL2 analogue input differential | °C              | -12.012.0 |
| CL22      | AiL3 analogue input differential | °C / Bar        | -12.012.0 |
| CL23      | AiL4 analogue input differential | °C / Bar        | -12.012.0 |
| CL24      | AiL5 analogue input differential | °C              | -12.012.0 |

## 6.2. Digital inputs

There are 6 voltage-free digital inputs, identified below as DI1...DI6.

## 6.3. Digital outputs

See CHAPTER 3 Electrical connections on page 19 for the number and capacity of relays/open collectors and for information on the symbols used on labels supplied with the device.

- · Power supply High voltage outputs, relay.
- · Low voltage (SELV) outputs, open collector.

The digital outputs are identified as DO1 ... DO5.

## 6.4. Analogue outputs

See CHAPTER 3 Electrical connections on page 19 for the number and type of analogue outputs used and for information on the symbols used on labels supplied with the controller.

There are 6 analogue outputs: high voltage output/s and low voltage (SELV) outputs, the exact number of which depends on the version and which have the following characteristics:

Table A - Analogue outputs

|        |                  | High voltage     | SELV                                                    |        |                     |
|--------|------------------|------------------|---------------------------------------------------------|--------|---------------------|
| Output | Label on display | EWCM 436D<br>PRO | Open<br>Collector<br>PWM/<br>PPM<br>analogue<br>outputs | 0-10 V | 020 mA<br>420<br>mA |
| TC1    | TCL1             | 2 A 240 Vac      | //                                                      | //     | //                  |
| TC2    | AOL2             | 2 A 240 Vac      | //                                                      | //     | //                  |
| AO1    | AOL1             | //               | •                                                       | //     | //                  |
| AO3    | AOL3             | //               | //                                                      | •      | //                  |
| AO4    | AOL4             | //               | //                                                      | •      | //                  |
| AO5    | AOL5             | //               | //                                                      | •      | •                   |

#### TRIAC analogue outputs (TC1, TC2)

A high voltage TRIAC output is used to control coils 1 and 2 on the CRII compressor.

The TRIAC TC1, TC2 output, when partialized, suppresses the half-wave at the zero-crossing.

The AO1 output is configured to control the third valve on the CRII compressor (ns = 3).

## WARNING

#### **INCORRECT OPERATION OF THE DEVICE**

Do not install contactors or other interposition relays downstream from the Triac outputs.

Failure to follow these instructions can result in death, serious injury, or equipment damage.

#### Configuration of low voltage (SELV) analogue outputs

| AO3-AO4 | AO5                                                                                                    |
|---------|----------------------------------------------------------------------------------------------------|
|         | Low voltage (SELV) output for controlling external modules (e.g. fan control).  It can be used to control 4-20 mA fans or 0-20 mA fans (via parameter CL60) or 0-10 V. |

To configure, see the table below. All analogue outputs can be configured as digital or proportional.

| Analogue output SELV AO3-4-5 |                           |                                                                                                    |  |  |
|------------------------------|---------------------------|----------------------------------------------------------------------------------------------------|--|--|
| Parameter                    | Description               | Values                                                                                                    |  |  |
| CL60                         | AOL5 type analogue output | <b>0</b> = 0-20 mA Analogue output in current on dedicated version <b>1</b> = 4-20 mA Analogue output in current on dedicated version <b>2</b> = 0-10 V Analogue output in voltage |  |  |

The following can be piloted:

- · Loads with output modulation or
- · Loads with on/off type switching using
  - o the output as 0-10 V switch (AO3-4).
  - o the output as a 0-10 V (AO5) switch or 4...20 mA/0...20 mA.

#### **CHAPTER 7**

## **Device configuration (folder PAR/CnF...LEd)**

The **EWCM 436D PRO** controllers are programmed to manage CRII compressor racks with two or three solenoid valves. The CRII compressor is controlled via outputs TRIAC TC1, TC2.

To manage a third valve, set the parameter **nS**=3 and connect an external relay to the isolated solid state (SSR), to the analogue output AO1.

## **NOTICE**

#### **INOPERABLE DEVICE**

Control the third CRII valve exclusively via an isolated SSR relay conforming to the regulations in force, connected to the analogue output AO1.

Failure to follow these instructions can result in equipment damage.

## NOTICE

#### **INOPERABLE DEVICE**

Power the device only with alternating current.

Failure to follow these instructions can result in equipment damage.

In addition to controlling the CRII compressor, the **EWCM 436D PRO** control is able to control up to 4 On / Off compressors without capacity control.

## 7.1. Device configuration parameters

In the folder CnF it is possible to configure:

- · Select refrigerant type;
- · Select number of compressors managed in addition to the CRII compressor;
- · Select number of compressors on if there is a suction probe error;
- · Select number of solenoid valves on the CRII compressor;
- · Select number of digital and analogue fans;
- · Enable temperature probes.

#### 7.1.1. Type of refrigerant

Using parameter Ert it is possible to configure the type of refrigerant used in the system.

| Parameter | Description | Values                                                                                                    |  |
|-----------|-------------|----------------------------------------------------------------------------------------------------|--|
| Ert       |             | 0 = R404A; 1 = R22;<br>2 = R744; 3 = R290;<br>4 = R134a; 5 = R407C;<br>6 = R410A; 7 = R427A;<br>8 = R507A; 9 = R407A;<br>10 = R717; 11 = R407F;<br>12 = R450; 13-14 = R448A;<br>15 = R513A; 16 = R449A. |  |

## 7.1.2. Number of compressors - ON/OFF

Using parameter CPn it is possible to select the number of compressors managed by the EWCM 436D PRO controller in addition to the CRII compressor.

| Parameter | Description                            | Values                                                                                                    |
|-----------|----------------------------------------|----------------------------------------------------------------------------------------------------|
| CPn       | Number of compressor steps per circuit | <ul> <li>0 = No compressor;</li> <li>1 = 1 Compressor;</li> <li>2 = 2 Compressors;</li> <li>3 = 3 Compressors;</li> <li>4 = 4 Compressors.</li> </ul> |

Number of compressors on with probe failure
It is possible to configure the number of compressors that remain forced on if there is a suction probe error using parameter CPE.

| Parameter | Description                                                   | Values                                                                                                    |
|-----------|---------------------------------------------------------------|----------------------------------------------------------------------------------------------------|
| СРЕ       | Default regulator power value when suction probe error occurs | <ul> <li>0= No compressor on;</li> <li>1 = 1 Compressor on;</li> <li>2 = 2 Compressors on;</li> <li>3 = 3 Compressors on;</li> <li>4 = 4 Compressors on.</li> </ul> |

## 7.1.3. Number of CRII compressor solenoid valves

It is possible to configure the number of CrII compressor valves, via the parameter nS.

| Parameter | Description | Values                                                 |
|-----------|-------------|--------------------------------------------------------|
| nS        |             | 2= 2 CRII coils (valves);<br>3= 3 CRII coils (valves). |

## 7.1.4. Managing the digital and analogue fans

The EWCM 436D PRO controller can manage up to 2 digital outputs to manage the digital fans and up to one analogue output to control the EC fans via the inverter.

| Parameter | Description             | Values                                                                                                    |
|-----------|-------------------------|----------------------------------------------------------------------------------------------------|
| nFn       | Number of digital fans  | <ul> <li>0 = No digital output configured for fan control;</li> <li>1 = 1 digital output configured for fan control;</li> <li>2 = 2 digital outputs configured for fan control.</li> </ul> |
| nFA       | Number of analogue fans | <ul> <li>0 = No analogue output configured for Inverter control;</li> <li>1 = 1 digital output configured for Inverter control.</li> </ul>                                                 |

#### 7.1.5. Temperature probe enabling

The EWCM 436D PRO controller can manage up to 4 analogue inputs for managing machine alarms and floating condensation. They are enabled by the parameters:

| Parameter | Description Values                                                                                 |                |  |
|-----------|----------------------------------------------------------------------------------------------------|----------------|--|
| FtE       | Enable discharge external temperature probe to block the CRII compressor in the event of an alarm. |                |  |
| CtE       | Enable suction temperature probe to manage High and Low superheating alarm on suction.             | rm on suction. |  |
| EeT       | Enable external temperature probe for floating condensation.  1 = enabled.                         |                |  |
| ELr       | Enable liquid return temperature probe to calculate superheating or for floating condensation.     |                |  |

## 7.2. I/O configuration parameters

## 7.2.1. Configuration of analogue inputs

The **EWCM 436D PRO** controller can manage 5 analogue inputs of which:

• 3 analogue inputs configurable as temperature inputs, from parameters:

| Parameter | Description | Value                                                                       |
|-----------|-------------|-----------------------------------------------------------------------------|
| 01P       | Al1         | 0 = Disabled 1 = External temperature                                       |
| 02P       | AI2         | 2 = Liquid Return Temperature                                               |
| 05P       | AI5         | <ul><li>3 = Discharge temperature</li><li>4 = Suction temperature</li></ul> |

2 analogue inputs configurable as pressure inputs, from parameters:

| 03P | Al3 | 0 = Disabled                                |
|-----|-----|---------------------------------------------|
| 04P | Al4 | 1 = Suction pressure 2 = Discharge Pressure |

## 7.2.2. Configuration of analogue outputs

The **EWCM 436D PRO** controller can manage 6 analogue outputs, of which:

- 2 TRIAC TC1 and TC2 outputs, non configurable. They manage only valves 1 and 2 on the CRII compressor;
- 1 analogue output AO1 non configurable. If the parameter **nS** = 3 the analogue output will manage an external solid state relay (SSR) which will control the third valve on the CRII compressor.
- 2 analogue outputs AO3, AO4 type 0...10 V configurable from parameters:

| Parameter | Description | Value                                                                                                    |
|-----------|-------------|----------------------------------------------------------------------------------------------------|
| 03n       | AO3         | <pre>0 = Disabled; ±1 = CRII compressor drive; ±2 = Alarm Output; ±3 = Compressor 1 drive; ±4 = Compressor 2 drive; ±5 = Compressor 3 drive; ±6 = Compressor 4 drive;</pre>                                                                                                    |
| 04n       | AO4         | ±7 = Digital Fan 1;  ±8 = Digital Fan 2;  ±9 = Enable Inverter Fan;  10 = Inverter Fan (analogue)  - The '+' sign indicates that the output is active when the contact is closed.  - The '-' sign indicates that the output is active when the contact is open.  NOTE: For values ±1 9, the outputs will act as On/Off |

• 1 analogue output AO5 type 0-10 V o 4...20 mA / 0...20 mA, configurable from parameter:

| Parameter | Description | Value                          |
|-----------|-------------|--------------------------------|
| 05n       | AO5         | 0 = Disabled;<br>1 = Inverter. |

## 7.2.3. Configuration of digital inputs

The **EWCM 436D PRO** controller has 6 digital inputs, configurable from parameters:

| Parameter | Description | Value                                                                                                    |
|-----------|-------------|----------------------------------------------------------------------------------------------------|
| di1       | i01         | 0 = Disabled;<br>±1 = CRII compressor thermal switch;                                                                                                  |
| di2       | i02         | ±2 = Compressor 1 thermal switch;<br>±3 = Compressor 2 thermal switch;<br>±4 = Compressor 3 thermal switch;                                            |
| di3       | i03         | ±5 = Compressor 4 thermal switch;<br>±6 = Fan thermal switch:                                                                                          |
| di4       | i04         | ±7 = Maximum pressure switch;<br>±8 = Minimum pressure switch;                                                                                         |
| di5       |             |                                                                                                    |
| di6       | i06         | - The '-' sign indicates that the input is active when the contact is open The '+' sign indicates that the input is active when the contact is closed. |

## 7.2.4. Digital output configuration

The **EWCM 436D PRO** controller has 5 digital outputs configurable from parameters:

| Parameter | Description | Value                                                                                                    |  |
|-----------|-------------|----------------------------------------------------------------------------------------------------|--|
| d01       | dO1         | <pre>0 = Disabled;<br/>±1 = CRII compressor drive;</pre>                                                                                                 |  |
| d02       | dO2         | ±2 = Alarm Output;<br>±3 = Compressor 1 drive;<br>±4 = Compressor 2 drive;                                                                               |  |
| d03       | dO3         | <pre>±5 = Compressor 3 drive;<br/>±6 = Compressor 4 drive;</pre>                                                                                         |  |
| d04       | dO4         | <ul> <li>±7 = Digital Fan 1;</li> <li>±8 = Digital Fan 2;</li> <li>±9 = Enable Inverter Fan.</li> </ul>                                                  |  |
| d05       | dO5         | - The '+' sign indicates that the output is active when the contact is closed The '-' sign indicates that the output is active when the contact is open. |  |

## 7.2.5. LED configuration

The LEDs on the display can be configured from the parameters, in the LED folder.

| Parameter   | Description            | Value                                                                                           |
|-------------|------------------------|-------------------------------------------------------------------------------------------------|
| <b>0</b> 1u | Configuration of LED 1 | 0 = Disabled;                                                                                   |
| <b>02</b> u | Configuration of LED 2 | 1 = CRII compressor drive; 2 = Alarm Output;                                                    |
| <b>0</b> 3u | Configuration of LED 3 | 3 = CRII compressor capacity 1; 4 = CRII compressor capacity 2; 5 = CRII compressor capacity 3; |
| 04u         | Configuration of LED 4 | 6 = Compressor 1; 7 = Compressor 2;                                                             |
| 05u         | Configuration of LED 5 | 8 = Compressor 3; 9 = Compressor 4;                                                             |
| <b>0</b> 6u | Configuration of LED 6 | 10 = Digital Fan 1;<br>11 = Digital Fan 2;                                                      |
| 07u         | Configuration of LED 7 | 12 = Analogue Fan 1.                                                                            |

#### **CHAPTER 8**

## **Compressors**

The EWCM 436D PRO controller bases its adjustment on the suction pressure.

## 8.1. Type of compressors supported

The EWCM 436D PRO controller can manage:

- · 1 CRII compressor with up to 3 valves;
- · from 1 to 4 compressors with no capacity adjustment (On/Off).

## 8.2. System configurations supported

The following types of suction systems can be used:

| No. | Description                                                 | Par. value CPn | nS par. value |
|-----|-------------------------------------------------------------|----------------|---------------|
| 1   | One CRII compressor with 2 valves                           | 0              | 2             |
| 2   | One CRII compressor with 2 valves and one single compressor | 1              | 2             |
| 3   | One CRII compressor with 2 valves and 2 single compressors  | 2              | 2             |
| 4   | One CRII compressor with 2 valves and 3 single compressors  | 3              | 2             |
| 5   | One CRII compressor with 2 valves and 4 single compressors  | 4              | 2             |
| 6   | One CRII compressor with 3 valves                           | 0              | 3             |
| 7   | One CRII compressor with 3 valves and one single compressor | 1              | 3             |
| 8   | One CRII compressor with 3 valves and 2 single compressors  | 2              | 3             |
| 9   | One CRII compressor with 3 valves and 3 single compressors  | 3              | 3             |
| 10  | One CRII compressor with 3 valves and 4 single compressors  | 4              | 3             |

## 8.3. Overview of compressor control

The purpose of the compressor unit is to maintain the suction pressure within a band around a given Setpoint.

In the compressor on-off chain, the CRII is always the first to come on and the last to go off.

The CRII compressor capacity is modulated via the solenoid valves which are installed to charge and discharge the compressor.

When the solenoid valve is not actuated (TC output = 0 Vac) the compressor presses on the cylinder head, when actuated (TC output = 230 Vac) the compressor releases the pressure.

The modulation follows the up and down pressure trends. If the pressure rises the modulating valve on the CRII compressor is enabled, when it drops it is disabled. If the pressure rises more the power requested from the CRII is increased and another valve is activated. When the power increases further, the digital compressors are also switched on.

The **EWCM 436D PRO** controller activates the CRII compressor valves according to their running time. When the compressor comes on, the controller starts to modulate the TRIAC TC1 or TC2 output with a shorter running time. In the same way, also for the single compressors, the choice of compressor to be switched on, among those which are off, is always based on the one with the shortest running time

These are stored in the non volatile memory and can be viewed in the application state menu, in the folders:

| Folder | Description                             |
|--------|-----------------------------------------|
| SCr    | Display of CRII compressor running time |
| SC1    | Display of compressor 1 running time    |
| SC2    | Display of compressor 2 running time    |
| SC3    | Display of compressor 3 running time    |
| SC4    | Display of compressor 4 running time    |

It is possible to reset the running time in the PRG programming menu, in the rSt folder.

A CRII compressor can modulate its capacity according to request, from 10% to 100%.

#### 8.3.1. CRII compressor on mode

When the CRII compressor is off and the safety times defined for parameters  $\mathbf{OFc}$  and  $\mathbf{OnC}$  have expired the compressor comes on if the suction pressure is above the internal upper band for  $\geq \mathbf{dH}$ . When switched on, the first TC valve also comes on. When the pressure conditions for switching on are met but the time on passed is less than  $\mathbf{dH}$  led 1 on the display flashes. When the compressor comes on, led 1 comes on without flashing and at the same time led 2 or 3 or 4 come on, depending on the valve controlled. If the pressure falls to within the band before time  $\mathbf{dH}$  expires, led 1 stops flashing and the compressor does not come on.

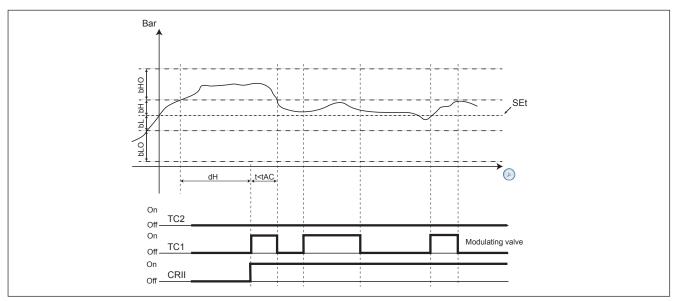

Fig. 31. CRII compressor on

## 8.3.2. Modulation of CRII valves and safety times

The compressor must be on for the valves to modulate. When switching on, the **EWCM 436D PRO** controller activates the valve with the shortest running time, which becomes the modulating valve.

The parameters determining the minimum on and off times are respectively OnS and OFS.

Whenever a valve is enabled or disabled, the time in which the valve is on or off is counted.

If a valve is active, and remains so for longer than **OnS** or once disabled, it stays off for longer than **OFS**, no protection will affect the subsequent control.

The TC outputs cannot:

- 1. Be activated or deactivated for a shorter time than the period defined by parameters OnS and OFS;
- 2. Be activated and deactivated within a cycle representing the sum of the parameters OnS and OFS.

The controller automatically determines which of the 2 rules to apply, based on the operating time of the TC outputs.

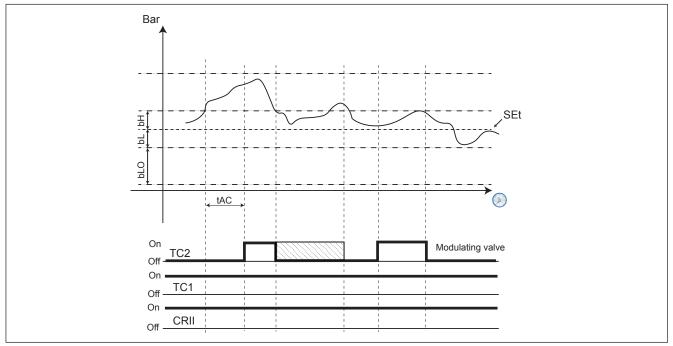

Fig. 32. Protection time

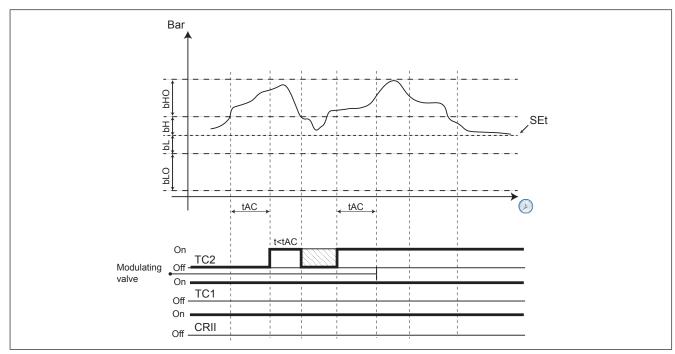

Fig. 33. TC2 from modulating to active

The modulating valve is switched when the pressure is between the Setpoint and the upper limit of the internal band. The modulation follows the up and down pressure trends. If the pressure rises the modulating valve is activated, when it drops it is disabled. If the pressure rises too far and exceeds the upper limit of the internal band for longer than tAC, the power requested from the CRII is increased, consequently enabling another valve (if available). The last valve activated automatically becomes the new modulating valve, while the previous one will always remain active until the conditions for off or those for which it becomes the modulating valve again, are met. If the pressure returns to within the internal upper limit before the time limit tAC, no power increase is requested and the modulating valve is disabled. All of this occurs respecting the above-described logic of the protection timers. The time the pressure must remain out of range to activate a new valve is equal to tAC/2 if the pressure exceeds the upper limit of the external range.

When the suction pressure is between the internal lower range and the Setpoint the state of the CRII compressor and its valves is crystallised (the valve state does not change).

When the pressure falls below the internal lower range for more than **tdC** the usage power of the CRII is decreased one step. For each subsequent period **tdC** that passes with the pressure below the range limit, the CRII power decreases one step. Until no valves are active. Only at this point will it be possible to start the CRII compressor switch-off procedure

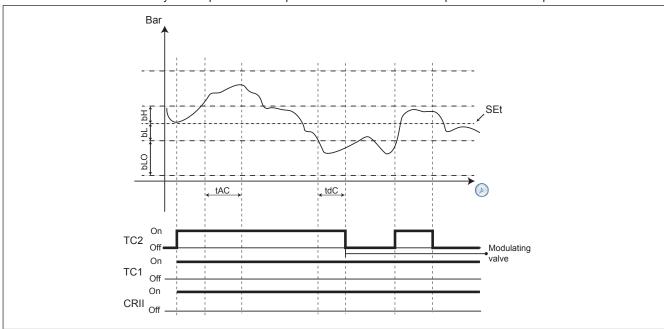

Fig. 34. Valve switch-off mode

## 8.3.3. Single compressor switch-on mode

If the last CRII valve available is activates as a modulating valve and despite its action the pressure remains above the internal upper range for more than tAC (tAC/2 if higher than the external upper range), the modulating valve becomes fixed on and if the suction pressure continues to remain out of range for longer than dH then, if one or more single compressors are working to support the CRII, a further increase in power is requested when switching on the first single compressor available with the shortest period of use. Every single other increase in power is required only if On/Off compressors are available and the pressure exceeds and remains out of range for longer than dH. If the pressure exceeds the most external range (bH+bHO) the time spent out of range required for the power increase request is equal to dHO. The concept of safety times applies also to single compressors and must be respected.

#### 8.3.4. Switching off single compressors

Single compressors are switched off according to the On-Off and Off-On safety times, determined by parameters:

| Parameter | Description                                               |
|-----------|-----------------------------------------------------------|
| OF1       | OFF to ON compressor safety time in the suction section 1 |
| OF2       | OFF to ON compressor safety time in the suction section 2 |
| OF3       | OFF to ON compressor safety time in the suction section 3 |
| OF4       | OFF to ON compressor safety time in the suction section 4 |
| On1       | ON to ON compressor safety time in the suction section 1  |
| On2       | ON to ON compressor safety time in the suction section 2  |
| On3       | ON to ON compressor safety time in the suction section 3  |
| On4       | ON to ON compressor safety time in the suction section 4  |

The conditions for switching off single compressors are:

- · CRII compressor with only one valve active as a modulating valve;
- Suction pressure lower than the internal range for dL (dLO for pressure lower than the external lower range).

If both conditions are respected, the compressor with the shortest running time is switched off.

 $Afterwards, one by one the other single compressors active will be switched off with a delay of {\it dLO} between one and the next.$ 

## 8.3.5. Switching off the CRII compressor

The conditions governing the switching off of the CrII compressor are:

- · Both CRII valves disabled;
- · All single compressors disabled.

Both the conditions must be satisfied for at least tOF before the CRII compressor is switched off.

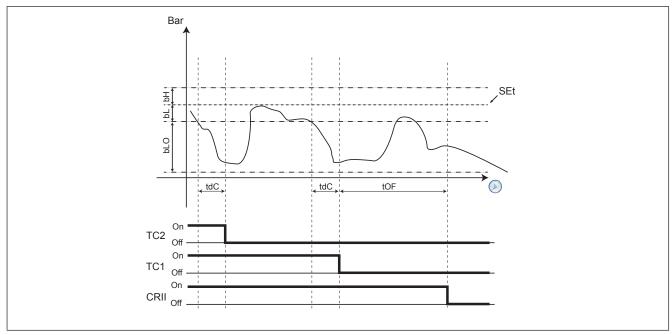

Fig. 35. Switching off the CRII compressor

#### **CHAPTER 9**

## Fans (FAn)

## 9.1. Managing the condensation pressure

The EWCM 436D PRO controller bases its control on the condensation pressure.

#### 9.1.1. Type of condensation supported

The EWCM 436D PRO controller can manage at the same time:

- · 2 digital fans;
- · Analogue output controlled by PID.

The parameters defining this type of control are:

| Parameter | Description             |
|-----------|-------------------------|
| nFn       | Number of digital fans  |
| nFA       | Number of analogue fans |

#### 9.1.2. Supported system configurations

The types of condensation systems that can be used are:

| No. | Description                                 | Value par.<br>nFn | Value<br>par. nFA |
|-----|---------------------------------------------|-------------------|-------------------|
| 1   | Only one digital output                     | 1                 | 0                 |
| 2   | Two digital outputs                         | 2                 | 0                 |
| 3   | Only one analogue output                    | 0                 | 1                 |
| 4   | One analogue output and one digital output  | 1                 | 1                 |
| 5   | One analogue output and two digital outputs | 2                 | 1                 |

#### 9.1.3. Digital fans

These are controlled by a proportional range positioned on the side compared to the control setpoint.

The range is divided according to the number of fans. If there are 2 fans the proportional range is divided into 2 and at each "step" a fan is switched on (see Fig. 36).

When the condensation pressure is below the SET, all fans are off; when it is above the SET+Band all fans are on. The hysteresis has a delay in both ON (Fdn), and OFF (FdF).

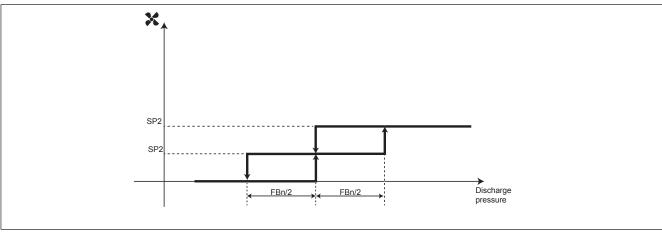

Fig. 36. Enabling the digital fans

#### 9.1.4. Analogue fan

The analogue output managing the condensation is controlled by a PID controller, by default only proportional, with a neutral area of 0.2 Bar.

It is possible to configure a minimum value for the analogue output via the parameter **FLP**. if **FLP**  $\neq$  0 and the output vale from the PID is less than **FLP** but more than 0, then the PID is forced to have an output value of **FLP**.

## 9.2. Floating condensation

## 9.2.1. Operating conditions

Enabling the function via **EdC** = On.

External temperature is less than the parameter Het.

The condensation set-point is calculated by adding the external temperature to the parameter dtC.

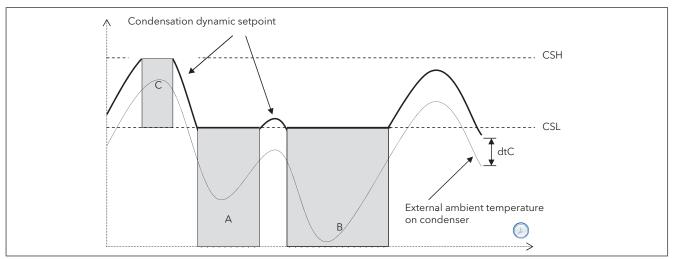

Fig. 37. Floating condensation discharge

#### 9.2.2. Subcooling

Subcooling is used to prevent liquid returns to the condenser and prevent the gas subcooling. It is enabled by the subcooling probe, Parameter **ELr**=On.

Subcooling **UCtemp** (see Fig. 38) is calculated by using the sub-temperature probe value, positioned upstream of the liquid receiver, and that of the discharge probe

UCtemp = value converted to temperature (discharge gas pressure) – subcooling probe value

In accordance with the second diagram, a further correction is applied to the fluctuating setpoint (summed to the actual setpoint).

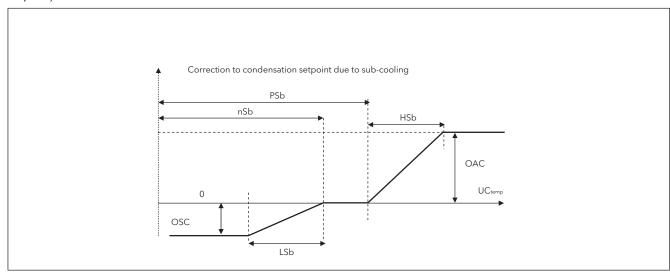

Fig. 38. Floating condensation - Subcooling

#### Note:

- · nSb minimum subcooling value;
- PSb maximum subcooling value;
- If nSb<UCtemp<PSb no correction;
- · For external values-.
  - · Proportional correction with deviations < LSb or HSb.
  - · Fixed correction deviations greater to or equal to OSC or OAC.

Having applied the subcooling (where present) there will be the following limitations: The effective value of the floating setpoint will be limited below by **CSL** (areas A and B graph on previous page (See Fig. 37).

The effective value of the floating setpoint is limited above so that it cannot take on values higher than **CSH** (Area C graph on previous page)

#### **CHAPTER 10**

## Parameters (PAR)

Parameter setting allows the integral configuration of the EWCM 436D PRO controllers.

They can be modified through:

- MFK 100 and UNICARD.
- · Keys on front cover or SKP 10 display.
- Personal computer and Device Manager software.

#### **A WARNING**

#### **INCORRECT OPERATION OF THE DEVICE**

After editing the BIOS parameters the device must be switched off and on again.

Failure to follow these instructions can result in death, serious injury, or equipment damage.

The following paragraphs provide a detailed analysis of each parameter, divided into categories (folders).

Each folder is designated with a label showing 2 or 3 figures (example: CF, UI, etc.).

#### Visibility levels (BIOS parameters only)

Four levels of visibility can be set by assigning suitable values to each parameter and folder **serial**, **Device Manager software** or other configuration software) **or via the programming key**. The visibility levels are:

| Value | Visibility level                                                                                                    | Need to enter password                                                                                      |  |
|-------|----------------------------------------------------------------------------------------------------|----------------------------------------------------------------------------------------------------|--|
| 3     | Parameters or folders always visible                                                                                                    | These are always visible even without the password: in this case, the procedure described is not necessary. |  |
| 2     | Manufacturer level These parameters and folders can only be seen by entering the manufacturer's password (see parameter Ui28) (all parameters specified as always visible, parameters that are visible at the installation level, and manufacturer level parameters will be visible) | These (password protected) are visible only when entering the correct password                              |  |
| 1     | Installation level These parameters and folders can only be viewed by entering the installation password (see parameter Ui27) (all parameters specified as always visible and parameters that are visible at the installation level will be visible)                                 | (installation or manufacturer's password) using the following procedure (following                          |  |
| 0     | Parameter or folders <b>NOT visible</b>                                                                                                    |                                                                                                    |  |

**NOTE:** It is possible to manage the visibility of both parameters and folders (See folders table (Folder)). When modifying the visibility of the folder, the new setting will be valid for all parameters in the folder.

The A-CRII application parameters are always visible, value 3.

# 10.1. Parameters / visibility table, folder visibility table and client table

The three tables below list all information required to read, write and decode all accessible resources in the device.

| Table of parameters                                                  | Contains all the configuration parameters for the device saved in the instrument's non-volatile memory, including visibility | See 10.1.1. BIOS parameters / visibility table on page 66 |  |  |
|----------------------------------------------------------------------|----------------------------------------------------------------------------------------------------|-----------------------------------------------------------|--|--|
| Folders table  Gives the list of visibility of all parameter folders |                                                                                                    | See 10.1.4. Client Table on page 77.                      |  |  |
| Client Table                                                         | Includes all I/O and alarm status resources available in the volatile memory of the instrument                               | See 10.1.4. Client Table on page 77                       |  |  |

#### **Description of columns:**

| FOLDER             | Indicates the label of the folder containing the parameter in question.                                                                                                    |  |
|--------------------|----------------------------------------------------------------------------------------------------|--|
| LABEL              | Indicates the label used to display the parameters in the menu of the controller.                                                                                                    |  |
| VAL PAR<br>ADDRESS | Indicates the address of the modbus register containing the resource to be accessed.                                                                                                    |  |
| DATA SIZE          | Indicates the size of the data in bits. The size is always in WORD = 16 bit.                                                                                                    |  |
| CPL                | When the field indicates "Y", the value read by the register needs to be converted because the value represents a number with a sign. In the other cases the value is always positive or null.  To carry out conversion, proceed as follows:  If the value in the register is between 0 and 32,767, the result is the value itself (zero and positive values).  If the value in the register is between 32,768 and 65,535, the result is the value of the register – 65,536 (negative values). |  |
| EXP                | If = -1 the value read by the register is divided by 10 (value/10) to convert it to the values indicated in the RANGE and DEFAULT columns using the unit of measurement in the <b>UM column</b> .  Example: parameter CL10 = 50.0. Column EXP = -1:  • The value read by the device / <b>DeviceManager</b> software is 50.0  • The value read by the register is 500> 500/10 = 50.0                                                                                                    |  |
| VAL PAR<br>ADDRESS | The same as above. In this case, the MODBUS register address contains the visibility value of the parameter. By default all parameters have  • Data size WORD  • Range 03 (see Setting a password (Par/PASS folder) on page 44)  • U.M. num                                                                                                    |  |
| VIS PAR<br>VALUE   | Indicates the visibility value of the parameter / folder  • 0 = Never visible. Not visible from the instrument  • 1 = Level 1 - see Ui27  • 2 = Level 2 - see Ui28  • 3 = Always visible.                                                                                                    |  |
| R/W                | Indicates the possibility for read and write, read only or write only of the resource:  R: the resource is read-only W: the resource is write-only RW The resource can be both read and written                                                                                                    |  |
| RANGE              | Describes the interval of values that can be assigned to the parameter. It can be correlated with other parameters in the instrument (indicated with the parameter label).  N.B.: if the real value is outside the permitted limits for the parameter (for example, because other parameters defining the limits have been changed), the limit that has been passed and not the real value will be displayed.                                                                                  |  |
| DEFAULT            | Indicates the factory-set value for the standard version of the instrument.                                                                                                    |  |
| M.U.               | Unit of measurement for values converted according to the rules indicated in the CPL and EXP columns. The unit of measure shown must be considered an example only, as it may change depending on the application (e.g. parameters with a U.M. in °C/bar could also have %RH)                                                                                                    |  |

# 10.1.1. BIOS parameters / visibility table

| FOLDER | LABEL | VAL PAR<br>ADDRESS | DATA SIZE | CPL | EXP | VAL PAR<br>ADDRESS | VIS PAR VALUE | R/W | DESCRIPTION                                                                                                    | RANGE        | DEFAULT | M.U.   |
|--------|-------|--------------------|-----------|-----|-----|--------------------|---------------|-----|----------------------------------------------------------------------------------------------------|--------------|---------|--------|
| CL     | CL00  | 53303              | WORD      |     |     | 53584              | 3             | RW  | <ul> <li>AiL1 analogue input type</li> <li>0= Probe not configured;</li> <li>1= DI;</li> <li>2 = NTC;</li> <li>38 = NOT USED.</li> </ul>                                                                            | 0 8          | 2       | num    |
| CL     | CL01  | 53304              | WORD      |     |     | 53585              | 3             | RW  | AiL2 analogue input type<br>See CL00                                                                                                    | 0 8          | 2       | num    |
| CL     | CL02  | 53305              | WORD      |     |     | 53586              | 3             | RW  | <ul> <li>AiL3 type analogue input</li> <li>0= Probe not configured;</li> <li>1= DI;</li> <li>2 = NTC;</li> <li>3= 420 mA;</li> <li>4= 0-10 V;</li> <li>5= 0-5 V;</li> <li>6= 0-1 V;</li> <li>7 = 020 mA.</li> </ul> | 0 7          | 3       | num    |
| CL     | CL03  | 53306              | WORD      |     |     | 53587              | 3             | RW  | AiL4 analogue input type<br>See CL02                                                                                                    | 0 7          | 3       | num    |
| CL     | CL04  | 53307              | WORD      |     |     | 53588              | 3             | RW  | AiL5 analogue input type<br>See CL00                                                                                                    | 0 8          | 2       | num    |
| CL     | CL10  | 15648              | WORD      | Υ   | -1  | 53589              | 3             | RW  | AiL3 analogue input integral scale value                                                                                                    | CL11<br>9999 | 700     | °C/Bar |
| CL     | CL11  | 15654              | WORD      | Υ   | -1  | 53590              | 3             | RW  | AiL3 analogue input start of scale value                                                                                                    | -500<br>CL10 | -50     | °C/Bar |
| CL     | CL12  | 15649              | WORD      | Υ   | -1  | 53591              | 3             | RW  | AiL4 analogue input integral scale value                                                                                                    | CL13<br>9999 | 300     | °C/Bar |
| CL     | CL13  | 15655              | WORD      | Υ   | -1  | 53592              | 3             | RW  | AiL4 analogue input start of scale value                                                                                                    | -500<br>CL12 | 0       | °C/Bar |
| CL     | CL20  | 53333              | WORD      | Υ   | -1  | 53593              | 3             | RW  | AiL1 analogue input differential                                                                                                    | -120<br>120  | 0       | °C     |
| CL     | CL21  | 53334              | WORD      | Υ   | -1  | 53594              | 3             | RW  | AiL2 analogue input differential                                                                                                    | -120<br>120  | 0       | °C     |
| CL     | CL22  | 53335              | WORD      | Υ   | -1  | 53595              | 3             | RW  | AiL3 analogue input differential                                                                                                    | -120<br>120  | 0       | °C/Bar |
| CL     | CL23  | 53336              | WORD      | Υ   | -1  | 53596              | 3             | RW  | AiL4 analogue input differential                                                                                                    | -120<br>120  | 0       | °C/Bar |
| CL     | CL24  | 53337              | WORD      | Υ   | -1  | 53597              | 3             | RW  | AiL5 analogue input differential                                                                                                    | -120<br>120  | 0       | °C     |

| FOLDER | LABEL | VAL PAR<br>ADDRESS | DATA SIZE | CPL | EXP | VAL PAR<br>ADDRESS | VIS PAR VALUE | R/W | DESCRIPTION                                                                                                    | RANGE | DEFAULT | M.U. |
|--------|-------|--------------------|-----------|-----|-----|--------------------|---------------|-----|----------------------------------------------------------------------------------------------------|-------|---------|------|
| CF     | CF01  | 53264              | WORD      |     |     | 53638              | 3             | RW  | Select COM1 protocol Selection of COM1 (TTL) communication channel protocol: 0 = Eliwell; 1 = Modbus Note: • If CF01=0, parameters CF20/ CF21 should be configured. • If CF01=1, parameters CF30/CF31/CF32 should be configured. COM1 = TTL/RS485 (cannot be used at the same time)                              | 0 1   | 1       | num  |
| CF     | CF20  | 53271              | WORD      |     |     | 53639              | 3             | RW  | Eliwell protocol controller address CF20= address of the controller within the family (values valid from 0 to 14) CF21 = device family (values valid from 0 to 14) The two values CF20 and CF21 represent the network address of the device and are indicated in the format "FF.DD" (where FF=CF21 and DD=CF20). | 0 14  | 0       | num  |
| CF     | CF21  | 53272              | WORD      |     |     | 53640              | 3             | RW  | Eliwell protocol controller family See CF21                                                                                                    | 0 14  | 0       | num  |
| CF     | CF30  | 53273              | WORD      |     |     | 53641              | 3             | RW  | Modbus protocol controller address Note: 0 (zero) is not included.                                                                                                    | 1 255 | 1       | num  |
| CF     | CF31  | 53274              | WORD      |     |     | 53642              | 3             | RW  | <ul> <li>Modbus protocol Baudrate</li> <li>0= not used;</li> <li>1= not used;</li> <li>2= not used;</li> <li>3= 9600 baud;</li> <li>4= 19200 baud;</li> <li>5= 38400 baud (RS485: not supported);</li> <li>6= 57600 baud (RS485: not supported);</li> <li>7= 115200 baud (RS485: not supported).</li> </ul>      | 0 7   | 3       | num  |
| CF     | CF32  | 53275              | WORD      |     |     | 53643              | 3             | RW  | Modbus protocol parity • 1= Even; • 2= None; • 3= Odd.                                                                                                    | 1 3   | 1       | num  |

| FOLDER | LABEL | VAL PAR<br>ADDRESS | DATA SIZE | CPL | EXP | VAL PAR<br>ADDRESS | VIS PAR VALUE | R/W | DESCRIPTION                                                                                                    | RANGE | DEFAULT | M.U. |
|--------|-------|--------------------|-----------|-----|-----|--------------------|---------------|-----|----------------------------------------------------------------------------------------------------|-------|---------|------|
| CF     | CF60  | 15638              | WORD      |     |     | 53645              | 3             | RW  | Client code 1 Parameter for the exclusive use of customers/users. The client can assign these parameters values that e.g. identify the type and/or version of the system, and its configuration etc. | 0 999 | 0       | num  |
| CF     | CF61  | 15639              | WORD      |     |     | 53646              | 3             | RW  | Client code 2<br>See CF60                                                                                                    | 0 999 | 0       | num  |
| UI     | UI26  | 15714              | WORD      |     |     | 53647              | 3             | RW  | Key hold time to enable function                                                                                                    | 0 999 | 350     | 4 ms |
| UI     | UI27  | 15743              | WORD      |     |     | 53648              | 1             | RW  | Installer password When enabled (value other than 0), it represents the access password for parameters.                                                                                              | 0 255 | 1       | num  |
| UI     | UI28  | 15744              | WORD      |     |     | 53649              | 2             | RW  | Manufacturer's password When enabled (value other than 0), it represents the access password for parameters.                                                                                         | 0 255 | 2       | num  |

# 10.1.2. Folder visibility table

| LABEL           | ADDRESS | R/W | DESCRIPTION                 | DATA SIZE | RANGE | VIS. PARA.<br>VALUE | M.U. |
|-----------------|---------|-----|-----------------------------|-----------|-------|---------------------|------|
| _VisCarStati_Ai | 53519   | RW  | Folder Ai visibility        | WORD      | 0 3   | 3                   | num  |
| _VisCarStati_di | 53520   | RW  | Folder di visibility        | WORD      | 0 3   | 3                   | num  |
| _VisCarStati_AO | 53521   | RW  | Folder AO visibility        | WORD      | 0 3   | 3                   | num  |
| _VisCarStati_dO | 53522   | RW  | Folder dO visibility        | WORD      | 0 3   | 3                   | num  |
| VisCarStati_CL  | 53523   | RW  | CL folder visibility        | WORD      | 0 3   | 3                   | num  |
| _VisCarProgPar  | 53524   | RW  | PAr folder visibility       | WORD      | 0 3   | 3                   | num  |
| _VisCarFnC      | 53525   | RW  | Folder FnC visibility       | WORD      | 0 3   | 3                   | num  |
| _VisCarProgPASS | 53526   | RW  | Folder PASS visibility      | WORD      | 0 3   | 3                   | num  |
| _VisCarPrCL     | 53577   | RW  | Folder Par\CL visibility    | WORD      | 0 3   | 3                   | num  |
| _VisCarPrCF     | 53580   | RW  | Folder Par\CF visibility    | WORD      | 0 3   | 3                   | num  |
| _VisCarPrUi     | 53581   | RW  | Folder Par\Ui visibility    | WORD      | 0 3   | 3                   | num  |
| _VisCarCC       | 53583   | RW  | Folder Fnc\CC visibility    | WORD      | 0 3   | 3                   | num  |
| _VisCarCC\UL    | 53650   | RW  | Folder Fnc\CC\UL visibility | WORD      | 0 3   | 3                   | num  |
| _VisCarCC\dL    | 53651   | RW  | Folder Fnc\CC\dL visibility | WORD      | 0 3   | 3                   | num  |
| _VisCarCC\Fr    | 53652   | RW  | Folder Fnc\CC\Fr visibility | WORD      | 0 3   | 3                   | num  |

# 10.1.3. Application parameters table

| FOLDER | LABEL | VAL PAR<br>ADDRESS | DATA SIZE | CPL | EXP | VIS PAR VALUE | R/W | DESCRIPTION                                                                                                    | RANGE | DEFAULT | M.U. |
|--------|-------|--------------------|-----------|-----|-----|---------------|-----|----------------------------------------------------------------------------------------------------|-------|---------|------|
| CnF    | Ert   | 16800              | WORD      |     |     | 3             | RW  | Select type of gas  0=R404A;  1=R22;  2=R744;  3=R290;  4=R134a;  5=R407C;  6=R410A;  7=R427A;  8=R507A;  9=R407A;  10=R717;  11=R407F;  12=R450;  13-14=R448A;  15=R513A;  16=R449A.                                                                                                    | 0 16  | 0       | num  |
| CnF    | CPn   | 16801              | WORD      |     |     | 3             | RW  | Number of compressor steps per circuit  • 0= No compressor  • 1= 1 Compressor;  • 2= 2 Compressors;  • 3= 3 Compressors;  • 4= 4 Compressors.  Default regulator power value when suction probe error occurs in the suction section  • 0= No compressor  • 1= 1 Compressor;  • 2= 2 Compressors;  • 3= 3 Compressors;  • 4= 4 Compressors. | 0 4   | 1       | num  |
| CnF    | nS    | 16803              | WORD      |     |     | 3             | RW  | Number of solenoid coil CRII compressors  • 2= 2 CRII coils;  • 3= 3 CRII coils.                                                                                                    | 2/3   | 2       | num  |

| FOLDER | LABEL | VAL PAR<br>ADDRESS | DATA SIZE | CPL | EXP | VIS PAR VALUE | R/W | DESCRIPTION                                                                                                    | RANGE | DEFAULT | M.U. |
|--------|-------|--------------------|-----------|-----|-----|---------------|-----|----------------------------------------------------------------------------------------------------|-------|---------|------|
| CnF    | nFn   | 16804              | WORD      |     |     | 3             | RW  | <ul> <li>Number of digital fans</li> <li>0= No digital fan;</li> <li>1= 1 digital fan;</li> <li>2= 2 digital fans.</li> </ul>                                                                                           | 0 2   | 1       | num  |
| CnF    | nFA   | 16805              | WORD      |     |     | 3             | RW  | <ul><li>Number of analogue fans</li><li>0= No analogue output;</li><li>1= 1 fan.</li></ul>                                                                                                    | 0/1   | 1       | num  |
| CnF    | FtE   | 16806              | WORD      |     |     | 3             | RW  | <ul><li>Enable discharge probe</li><li>0= disabled;</li><li>1 = enabled.</li></ul>                                                                                                    | 0/1   | 1       | Flag |
| CnF    | CtE   | 16807              | WORD      |     |     | 3             | RW  | <ul><li>Enable suction probe</li><li>0= disabled;</li><li>1 = enabled.</li></ul>                                                                                                    | 0/1   | 0       | Flag |
| CnF    | Eet   | 16808              | WORD      |     |     | 3             | RW  | <ul> <li>Enable external temperature probe</li> <li>0= disabled;</li> <li>1 = enabled.</li> </ul>                                                                                                    | 0/1   | 0       | Flag |
| CnF    | Elr   | 16809              | WORD      |     |     | 3             | RW  | <ul><li>Enable subcooling probe</li><li>0= disabled;</li><li>1 = enabled.</li></ul>                                                                                                    | 0/1   | 0       | Flag |
| Ait    | 01P   | 16383              | WORD      |     |     | 3             | RW  | <ul> <li>Analogue input configurability 1</li> <li>0= Disabled;</li> <li>1= External Temperature;</li> <li>2= Liquid Return Temperature;</li> <li>3= Discharge temperature;</li> <li>4= Suction temperature.</li> </ul> | 0 4   | 0       | num  |
| Ait    | 02P   | 16384              | WORD      |     |     | 3             | RW  | Analogue input configurability 2<br>As per O1P.                                                                                                    | 0 4   | 0       | num  |
| Ait    | 05P   | 16387              | WORD      |     |     | 3             | RW  | Analogue input configurability 5 As per O1P.                                                                                                    | 0 4   | 3       | num  |
| AiP    | 03P   | 16385              | WORD      |     |     | 3             | RW  | <ul> <li>Analogue input configurability 3</li> <li>0= Disabled;</li> <li>1= Suction Pressure;</li> <li>2= Discharge Pressure.</li> </ul>                                                                                | 0 2   | 1       | num  |
| AiP    | 04P   | 16386              | WORD      |     |     | 3             | RW  | Analogue input configurability 4 As per O3P.                                                                                                    | 0 2   | 2       | num  |

| FOLDER | LABEL | VAL PAR<br>ADDRESS | DATA SIZE | CPL | EXP | VIS PAR VALUE | R/W | DESCRIPTION                                                                                                    | RANGE  | DEFAULT | M.U. |
|--------|-------|--------------------|-----------|-----|-----|---------------|-----|----------------------------------------------------------------------------------------------------|--------|---------|------|
| di     | i01   | 16388              | WORD      | Υ   |     | 3             | RW  | <ul> <li>Configurability of digital input 1</li> <li>0= Disabled;</li> <li>±1= CRII compressor thermal switch;</li> <li>±2= Compressor 1 thermal switch;</li> <li>±3= Compressor 2 thermal switch;</li> <li>±4= Compressor 3 thermal switch;</li> <li>±5= Compressor 4 thermal switch;</li> <li>±6= Fan thermal switch;</li> <li>±7= Maximum pressure switch;</li> <li>±8= Minimum pressure switch;</li> <li>±9= Remote ON - OFF;</li> <li>±10= Enable reduced discharge set;</li> <li>±11= Enable reduced suction set.</li> <li>The "+" sign indicates that the input is active when the contact is closed.</li> <li>The "-" sign indicates that the input is active when the contact is open.</li> </ul> | -11 11 | -1      | num  |
| di     | i02   | 16389              | WORD      | Υ   |     | 3             | RW  | Configurability of digital input 2<br>As per i01.                                                                                                    | -11 11 | -2      | num  |
| di     | i03   | 16390              | WORD      | Υ   |     | 3             | RW  | Configurability of digital input 3<br>As per i01.                                                                                                    | -11 11 | -6      | num  |
| di     | i04   | 16391              | WORD      | Υ   |     | 3             | RW  | Configurability of digital input 4 As per i01.                                                                                                    | -11 11 | -8      | num  |
| di     | i05   | 16392              | WORD      | Υ   |     | 3             | RW  | Configurability of digital input 5 As per i01.                                                                                                    | -11 11 | -7      | num  |
| di     | i06   | 16393              | WORD      | Υ   |     | 3             | RW  | Configurability of digital input 6<br>As per i01.                                                                                                    | -11 11 | 0       | num  |

| FOLDER | LABEL | VAL PAR<br>ADDRESS | DATA SIZE | CPL | EXP | VIS PAR VALUE | R/W                                                                                                    | DESCRIPTION                                                                                                    | RANGE  | DEFAULT | M.U. |
|--------|-------|--------------------|-----------|-----|-----|---------------|----------------------------------------------------------------------------------------------------|----------------------------------------------------------------------------------------------------|--------|---------|------|
| AO     | 03n   | 16402              | WORD      | Y   |     | 3             | Analogue output configurability 3.  • 0= Disabled;  • ±1= CRII compressor drive;  • ±2= Alarm Output;  • ±3= Compressor 1 drive;  • ±4= Compressor 2 drive;  • ±5= Compressor 3 drive;  • ±6= Compressor 4 drive;  • ±7= Digital Fan 1;  • ±8= Digital Fan 2;  • ±9= Enable Inverter Fan;  • 10= Inverter Fan (analogue)  - The "+" sign indicates that the output is active when the contact is closed.  - The "-" sign indicates that the output is active when the contact is open. |                                                                                                    | - 9 10 | 10      | num  |
| АО     | 04n   | 16403              | WORD      | Υ   |     | 3             | RW                                                                                                    | Analogue output configurability 4.<br>As per 03n.                                                                                                    | - 9 10 | 0       | num  |
| АО     | 05n   | 16404              | WORD      |     |     | 3             | RW                                                                                                    | Analogue output configurability 5. As per 03n.                                                                                                    | 0/1    | 0       | num  |
| dO     | d01   | 16394              | WORD      | Υ   |     | 3             | RW                                                                                                    | Configurability of digital output 1.  • 0= Disabled;  • ±1= CRII compressor drive;  • ±2= Alarm Output;  • ±3= Compressor 1 drive;  • ±4= Compressor 2 drive;  • ±5= Compressor 3 drive;  • ±6= Compressor 4 drive;  • ±7= Digital Fan 1;  • ±8= Digital Fan 2;  • ±9= Enable Inverter Fan;  - The "+" sign indicates that the output is active when the contact is closed.  - The "-" sign indicates that the output is active when the contact is open. | -9 9   | 1       | num  |
| dO     | d02   | 16395              | WORD      | Υ   |     | 3             | RW                                                                                                    | Configurability of digital output 2.<br>As per d01.                                                                                                    | -9 9   | 3       | num  |
| dO     | d03   | 16396              | WORD      | Υ   |     | 3             | RW                                                                                                    | Configurability of digital output 3. As per d01.                                                                                                    | -9 9   | 7       | num  |
| dO     | d04   | 16397              | WORD      | Υ   |     | 3             | RW                                                                                                    | Configurability of digital output 4.<br>As per d01.                                                                                                    | -9 9   | 0       | num  |

| FOLDER     | LABEL     | VAL PAR<br>ADDRESS | DATA SIZE | CPL | EXP | VIS PAR VALUE | R/W | DESCRIPTION                                                                                                    | RANGE         | DEFAULT | M.U.     |
|------------|-----------|--------------------|-----------|-----|-----|---------------|-----|----------------------------------------------------------------------------------------------------|---------------|---------|----------|
| dO         | d05       | 16398              | WORD      | Υ   |     | 3             | RW  | Configurability of digital output 5. As per d01.                                                                                                    | -9 9          | 0       | num      |
| LEd        | 01u       | 16524              | WORD      |     |     | 3             | RW  | Configuration of LED 1  O= Disabled;  L= CRII Compressor drive;  2= Alarm Output;  3= CRII capacity 1*;  4= CRII capacity 2*;  5= CRII capacity 3*;  6= Compressor 1;  7= Compressor 2;  8= Compressor 3;  9= Compressor 4;  10= Digital Fan 1;  11= Digital Fan 2;  12= Analogue Fan 1. | 0 12          | 1       | num      |
| LEd        | 02u       | 16525              | WORD      |     |     | 3             | RW  | Configuration of LED 2. As per 01u.                                                                                                    | 0 12          | 3       | num      |
| LEd        | 03u       | 16526              | WORD      |     |     | 3             | RW  | Configuration of LED 3. As per 01u.                                                                                                    | 0 12          | 4       | num      |
| LEd        | 04u       | 16527              | WORD      |     |     | 3             | RW  | Configuration of LED 4. As per 01u.                                                                                                    | 0 12          | 6       | num      |
| LEd        | 05u       | 16528              | WORD      |     |     | 3             | RW  | Configuration of LED 5. As per 01u.                                                                                                    | 0 12          | 10      | num      |
| LEd        | 06u       | 16529              | WORD      |     |     | 3             | RW  | Configuration of LED 6. As per 01u.                                                                                                    | 0 12          | 11      | num      |
| LEd        | 07u       | 16530              | WORD      |     |     | 3             | RW  | Configuration of LED 7. As per 01u.                                                                                                    | 0 12          | 12      | num      |
| CPr        | SP1       | 16820              | WORD      | Υ   | -2  | 3             | RW  | Pressure setpoint in the suction section                                                                                                    | 0 1000        | 320     | bar      |
| CPr        | bHO       | 16822              | -         | Υ   | -2  | 3             | RW  |                                                                                                    | 10 500        | 15      | bar      |
| CPr        | bH        | 16821              | WORD      | Υ   | -2  | 3             | RW  | Upper band 2 neutral zone                                                                                                    | 10 500        | 25      | bar      |
| CPr        | bL        | 16823              | WORD      | Υ   | -2  | 3             | RW  | Lower band 1 neutral zone                                                                                                    | 10 500        | 15      | bar      |
| CPr<br>CPr | bLO<br>dH | 16824<br>16825     | WORD      | Y   | -2  | 3             | RW  | Lower band 2 neutral zone  Time over upper band 1 for compressor capacity increase                                                                                                    | 0 600         | 30      | bar<br>s |
| CPr        | dHO       | 16826              | WORD      |     |     | 3             | RW  | Time over upper band 2 for compressor capacity increase                                                                                                    | 0 600         | 15      | s        |
| CPr        | dL        | 16827              | WORD      |     |     | 3             | RW  | Time under lower band 1 for compressor capacity decrease                                                                                                    | 0 600         | 10      | s        |
| CPr        | dLO       | 16828              | WORD      |     |     | 3             | RW  | Time under lower band 2 for compressor capacity decrease                                                                                                    | 0 600         | 5       | s        |
| CPr        | OS1       | 16829              | WORD      | Υ   | -2  | 3             | RW  | Offset on setpoint                                                                                                    | -1000<br>1000 | 0       | bar      |
| CPP        | OF1       | 16830              | WORD      |     |     | 3             | RW  | OFF to ON compressor safety time, suction section 1                                                                                                    | 0 9999        | 60      | s        |
| CPP        | OF2       | 16831              | WORD      |     |     | 3             | RW  | OFF to ON compressor safety time, suction section 2                                                                                                    | 0 9999        | 60      | S        |

| FOLDER | LABEL | VAL PAR<br>ADDRESS | DATA SIZE | CPL | EXP | VIS PAR VALUE | R/W | DESCRIPTION                                                                                                    | RANGE    | DEFAULT | M.U. |
|--------|-------|--------------------|-----------|-----|-----|---------------|-----|----------------------------------------------------------------------------------------------------|----------|---------|------|
| CPP    | OF3   | 16832              | WORD      |     |     | 3             | RW  | OFF to ON compressor safety time, suction section 3                                                                    | 0 9999   | 60      | s    |
| CPP    | OF4   | 16833              | WORD      |     |     | 3             | RW  | OFF to ON compressor safety time, suction section 4                                                                    | 0 9999   | 60      | s    |
| CPP    | On1   | 16834              | WORD      |     |     | 3             | RW  | ON to ON compressor safety time, suction section 1                                                                     | 0 9999   | 60      | s    |
| CPP    | On2   | 16835              | WORD      |     |     | 3             | RW  | ON to ON compressor safety time, suction section 2                                                                     | 0 9999   | 60      | s    |
| CPP    | On3   | 16836              | WORD      |     |     | 3             | RW  | ON to ON compressor safety time, suction section 3                                                                     | 0 9999   | 60      | s    |
| CPP    | On4   | 16837              | WORD      |     |     | 3             | RW  | ON to ON compressor safety time, suction section 4                                                                     | 0 9999   | 60      | s    |
| Cr2    | tOf   | 16840              | WORD      |     |     | 3             | RW  | Timeout CRII compressor inactivity before switch off                                                                   | 0 120    | 60      | s    |
| Cr2    | CrE   | 16841              | WORD      |     |     | 3             | RW  | Number of solenoid coil CRII active in case of suction probe error  • 0 = No coil connected;  • nS = See parameter nS. | 0 / nS   | 1       | num  |
| Cr2    | tAC   | 16842              | WORD      |     |     | 3             | RW  | Time over upper band 1 for solenoid coil CRII activation                                                               | 10 9999  | 10      | s    |
| Cr2    | tdC   | 16843              | WORD      |     |     | 3             | RW  | Time under lower band 1 for solenoid coil CRII deactivation                                                            | 10 9999  | 10      | S    |
| Cr2    | oFC   | 16844              | WORD      |     |     | 3             | RW  | CRII protection time OFF ON                                                                                            | 0 9999   | 60      | S    |
| Cr2    | OnC   | 16845              | WORD      |     |     | 3             | RW  | CRII protection time ON ON                                                                                             | 0 9999   | 60      | S    |
| Cr2    | OnS   | 16846              | WORD      | Щ   |     | 3             | RW  | Minimum time solenoid coil CRII ON                                                                                     | 5 100    | 5       | S    |
| Cr2    | OFS   | 16847              | WORD      |     |     | 3             | RW  | Minimum time solenoid coil CRII OFF                                                                                    | 5 100    | 5       | S    |
| FAn    | SP2   | 16444              | WORD      | Υ   | -1  | 3             | RW  | Pressure setpoint in the discharge section                                                                             | 0 500    | 170     | bar  |
| FAn    | FBn   | 16445              | WORD      | Υ   | -1  | 3             | RW  | Proportional pressure band in the discharge section                                                                    | 0 500    | 20      | bar  |
| FAn    | Fdn   | 16446              | WORD      |     |     | 3             | RW  | Fan enabling delay from<br>acknowledgement                                                                             | 0 600    | 5       | s    |
| FAn    | FdF   | 16447              | WORD      | Ш   |     | 3             | RW  | Fans deactivation delay                                                                                                | 0 600    | 5       | S    |
| FAn    | OS2   | 16448              | WORD      | Υ   | -1  | 3             | RW  | Offset on setpoint                                                                                                    | -500 500 | 0       | bar  |
| FAi    | Ftr   | 16465              | WORD      |     |     | 3             | RW  | Fans PID sampling time                                                                                                 | 0 255    | 10      | s/10 |
| FAi    | Fti   | 16466              | WORD      |     |     | 3             | RW  | Fans PID integral time                                                                                                 | 0 9999   | 0       | S    |
| FAi    | Ftd   | 16467              | WORD      |     |     | 3             | RW  | Fans PID agriculture                                                                                                   | 0 9999   | 0       | S    |
| FAi    | Ftt   | 16468              | WORD      |     |     | 3             | RW  | Fans PID anti-windup                                                                                                   | 0 9999   | 7       | S    |
| FAi    | FtA   | 16469              | WORD      |     |     | 3             | RW  | Fans 'PID maximum percentage change per second                                                                         | 0 100    | 0       | %    |
| FAi    | FAP   | 16470              | WORD      |     |     | 3             | RW  | Select PID automatic or manual mode                                                                                    | 0/1      | 1       | Flag |
| FAi    | FPE   | 16472              | WORD      | Υ   | -1  | 3             | RW  | Fans output percentage in case of probe error                                                                          | 0 1000   | 1000    | %    |
| FAi    | FLP   | 16473              | WORD      | Υ   | -1  | 3             | RW  | Fans output minimum percentage                                                                                         | 0 1000   | 0       | %    |

| FOLDER | LABEL | VAL PAR<br>ADDRESS | DATA SIZE | CPL      | EXP      | VIS PAR VALUE | R/W | DESCRIPTION                                                           | RANGE         | DEFAULT | M.U. |
|--------|-------|--------------------|-----------|----------|----------|---------------|-----|-----------------------------------------------------------------------|---------------|---------|------|
| FAF    | EdC   | 16454              | WORD      |          |          | 3             | RW  | Selection of dynamic condensation setpoint                            | 0/1           | 0       | Flag |
| FAF    | dtC   | 16455              | WORD      | Υ        | -1       | 3             | RW  | Dynamic condensation setpoint temperature offset                      | 0 200         | 100     | °C   |
| FAF    | CSH   | 16456              | WORD      | Υ        | -1       | 3             | RW  | Floating condensation set-point maximum offset                        | 50 300        | 170     | bar  |
| FAF    | CSL   | 16457              | WORD      | Υ        | -1       | 3             | RW  | Floating condensation set-point minimum offset                        | 50 300        | 130     | bar  |
| FAF    | oAC   | 16458              | WORD      | Υ        | -1       | 3             | RW  | Condensation set-point maximum offset                                 | -500 500      | 100     | °C   |
| FAF    | oSC   | 16459              | WORD      | Υ        | -1       | 3             | RW  | Condensation set-point minimum offset                                 | -500 500      | 0       | °C   |
| FAF    | PSb   | 16460              | WORD      | Υ        | -1       | 3             | RW  | Sub-cooling setpoint 1 for dynamic condensation setpoint in discharge | -500 500      | 60      | °C   |
| FAF    | nSb   | 16461              | WORD      | Υ        | -1       | 3             | RW  | Sub-cooling setpoint 2 for dynamic condensation setpoint in discharge | -500 500      | 30      | °C   |
| FAF    | HSb   | 16462              | WORD      | Υ        | -1       | 3             | RW  | Subcooling maximum band                                               | -500 500      | 80      | °C   |
| FAF    | LSb   | 16463              | WORD      | Υ        | -1       | 3             | RW  | Subcooling minimum band                                               | -500 500      | 10      | °C   |
| FAF    | HEt   | 16464              | WORD      | Υ        | -1       | 3             | RW  | Maximum external temperature for floating condensation                | 0 500         | 280     | °C   |
| ALr    | dHA   | 16849              | WORD      | Υ        | -1       | 3             | RW  | High pressure alarm activation threshold in discharge                 | 0 300         | 220     | bar  |
| ALr    | dHd   | 16850              | WORD      | Υ        | -1       | 3             | RW  | High pressure alarm activation delta in discharge                     | 1 10          | 5       | bar  |
| ALr    | SLA   | 16851              | WORD      | Υ        | -2       | 3             | RW  | Low pressure alarm activation threshold in the suction section        | 0 800         | 50      | bar  |
| ALr    | SLd   | 16852              | WORD      | Υ        | -2       | 3             | RW  | Low pressure alarm activation delta in the suction section            | 1 100         | 20      | bar  |
| ALr    | dtA   | 16853              | WORD      | Υ        | -1       | 3             | RW  | High temperature alarm activation threshold in discharge              | 0 1100        | 1000    | °C   |
| ALr    | dtd   | 16854              | WORD      | Υ        | -1       | 3             | RW  | High temperature alarm activation delta in discharge                  | 1 500         | 100     | °C   |
| ALr    | dtt   | 16855              | WORD      |          |          | 3             | RW  | Bypass time for high pressure alarm in discharge                      | 0 60          | 5       | min  |
| ALr    | OLt   | 16856              | WORD      | Υ        | -1       | 3             | RW  | Overheating lower threshold                                           | -1000<br>1000 | 20      | °C   |
| ALr    | OHt   | 16857              | WORD      | Υ        | -1       | 3             | RW  | Overheating upper threshold                                           | -1000<br>1000 | 120     | °C   |
| ALr    | Odt   | 16858              | WORD      | Υ        | -1       | 3             | RW  | Overheating alarm hysteresis                                          | 1 500         | 20      | °C   |
| ALr    | OAd   | 16859              | WORD      |          |          | 3             | RW  | Overheating alarm delay                                               | 0 60          | 5       | min  |
| rSt    | rC1   | 16488              | WORD      | <u> </u> | $\sqcup$ | 3             | RW  | Reset Compressor 1 running time                                       | Off/On        | /       | Flag |
| rSt    | rC2   | 16495              | WORD      |          |          | 3             | RW  | Reset Compressor 2 running time                                       | Off/On        | /       | Flag |
| rSt    | rC3   | 16502              | WORD      |          |          | 3             | RW  | Reset Compressor 3 running time                                       | Off/On        | /       | Flag |
| rSt    | rC4   | 16509              | WORD      |          |          | 3             | RW  | Reset Compressor 4 running time                                       | Off/On        |         | Flag |
| rSt    | rF1   | 16516              | WORD      |          |          | 3             | RW  | Reset Fan 1 running time                                              | Off/On        | /       | Flag |
| rSt    | rF2   | 16523              | WORD      | $\vdash$ |          | 3             | RW  | Reset Fan 2 running time                                              | Off/On        | /       | Flag |
| rSt    | rS1   | 16438              | WORD      |          |          | 3             | RW  | Reset cr2 coil 1 running time                                         | Off/On        | /       | Flag |
| rSt    | rS2   | 16439              | WORD      |          |          | 3             | RW  | Reset cr2 coil 2 running time                                         | Off/On        | /       | Flag |

| FOLDER | LABEL | VAL PAR<br>ADDRESS | DATA SIZE | CPL | EXP | VIS PAR VALUE | R/W | DESCRIPTION                   | RANGE  | DEFAULT | M.U. |
|--------|-------|--------------------|-----------|-----|-----|---------------|-----|-------------------------------|--------|---------|------|
| rSt    | rS3   | 16440              | WORD      |     |     | 3             | RW  | Reset cr2 coil 3 running time | Off/On | /       | Flag |

### 10.1.4. Client Table

| CONTENTS | FOLDER | LABEL | ADDRESS | R/W | DESCRIPTION                           | DATA SIZE | CPL | RANGE           | DEFAULT | EXP | M.U. |
|----------|--------|-------|---------|-----|---------------------------------------|-----------|-----|-----------------|---------|-----|------|
| 1        | Al     | Al1   | 9020    | R   | Suction probe                         | WORD      | Υ   | -32000<br>32000 |         | -1  | °C   |
| 2        | Al     | Al2   | 8961    | R   | Suction probe                         | WORD      | Υ   | -32000<br>32000 |         | -2  | Bar  |
| 3        | Al     | Al3   | 9217    | R   | Discharge probe                       | WORD      | Υ   | -32000<br>32000 |         | -1  | °C   |
| 4        | Al     | Al4   | 8962    | R   | Discharge probe                       | WORD      | Υ   | -32000<br>32000 |         | -1  | Bar  |
| 5        | Al     | AI5   | 8963    | R   | External ambient probe                | WORD      | Υ   | -32000<br>32000 |         | -1  | °C   |
| 6        | Al     | Al6   | 9024    | R   | Discharge temperature probe           | WORD      | Υ   | -32000<br>32000 |         | -1  | °C   |
| 7        | Al     | Tsat  | 8985    | R   | Suction temperature probe             | WORD      | Υ   | -32000<br>32000 |         | -1  | °C   |
| 8        | Al     | Tliq  | 8964    | R   | Liquid return temperature probe       | WORD      | Υ   | -32000<br>32000 |         | -1  | °C   |
| 9        | Al     | Tval  | 8986    | R   | Valve overheating temperature         | WORD      | Υ   | -32000<br>32000 |         | -1  | °C   |
| 10       | Status | SetA  | 9018    | R   | Suction setpoint                      | WORD      | Υ   | -32000<br>32000 |         | -2  | Bar  |
| 11       | Status | SetM  | 9017    | R   | Discharge setpoint                    | WORD      | Υ   | -32000<br>32000 |         | -1  | Bar  |
| 12       | Status | Step1 | 8973    | R   | Enable CRII compressor                | WORD      |     | 0 1             |         |     | flag |
| 13       | Status | Step2 | 8994    | R   | Solenoid coil 1 CRII compressor state | WORD      |     | 0 1             |         |     | flag |
| 14       | Status | Step3 | 8995    | R   | Solenoid coil 2 CRII compressor state | WORD      |     | 0 1             |         |     | flag |
| 15       | Status | Step4 | 8996    | R   | Solenoid coil 3 CRII compressor state | WORD      |     | 0 1             |         |     | flag |
| 16       | Status | StC1  | 8975    | R   | Compressor 1 State                    | WORD      |     | 0 1             |         |     | flag |
| 17       | Status | StC2  | 8976    | R   | Compressor 2 State                    | WORD      |     | 0 1             |         |     | flag |
| 18       | Status | StC3  | 8977    | R   | Compressor 3 State                    | WORD      |     | 0 1             |         |     | flag |
| 19       | Status | StC4  | 8978    | R   | Compressor 4 State                    | WORD      |     | 0 1             |         |     | flag |
| 20       | Status | StF1  | 8979    | R   | Fan 1 State                           | WORD      |     | 0 1             |         |     | flag |

| CONTENTS | FOLDER  | LABEL | ADDRESS | R/W | DESCRIPTION                                                          | DATA SIZE | CPL | RANGE  | DEFAULT | EXP | M.U. |
|----------|---------|-------|---------|-----|----------------------------------------------------------------------|-----------|-----|--------|---------|-----|------|
| 21       | Status  | StF2  | 8980    | R   | Fan 2 State                                                          | WORD      |     | 0 1    |         |     | flag |
| 22       | Status  | StFi  | 8981    | R   | State of compressor piloted by the inverter in the discharge section | WORD      |     | 0 1    |         |     | flag |
| 23       | Status  | Pfi   | 9016    | R   | Power generated by fans piloted by inverter                          | WORD      |     | 0 1000 |         | -1  | num  |
| 24       | Status  | Eco   | 16454   | R   | Economy in discharge function                                        | WORD      |     | 0 1    |         |     | flag |
| 25       | Status  | OnOff | 8984    | R   | On                                                                   | WORD      |     | 0 1    |         |     | flag |
| 26       | Status  | Alrm  | 8974    | R   | Alarm status                                                         | WORD      |     | 0 1    |         |     | flag |
| 27       | Alarm   | Er01  | 9299    | R   | Suction pressure input failure                                       | WORD      |     | 0 1    |         |     | flag |
| 28       | Alarm   | Er02  | 9300    | R   | Discharge probe error                                                | WORD      |     | 0 1    |         |     | flag |
| 29       | Alarm   | Er03  | 9301    | R   | External temperature probe error                                     | WORD      |     | 0 1    |         |     | flag |
| 30       | Alarm   | Er04  | 9302    | R   | Liquid return temperature probe error                                | WORD      |     | 0 1    |         |     | flag |
| 31       | Alarm   | Er05  | 9303    | R   | Discharge temperature probe error                                    | WORD      |     | 0 1    |         |     | flag |
| 32       | Alarm   | Er06  | 9304    | R   | CRII compressor thermal protection                                   | WORD      |     | 0 1    |         |     | flag |
| 33       | Alarm   | Er07  | 9305    | R   | CRII compressor high temperature                                     | WORD      |     | 0 1    |         |     | flag |
| 34       | Alarm   | Er08  | 9306    | R   | High pressure switch alarm                                           | WORD      |     | 0 1    |         |     | flag |
| 35       | Alarm   | Er09  | 9307    | R   | Low pressure switch alarm                                            | WORD      |     | 0 1    |         |     | flag |
| 36       | Alarm   | Er10  | 9308    | R   | Compressor 1 thermal switch alarm                                    | WORD      |     | 0 1    |         |     | flag |
| 37       | Alarm   | Er11  | 9309    | R   | Compressor 2 thermal switch alarm                                    | WORD      |     | 0 1    |         |     | flag |
| 38       | Alarm   | Er12  | 9310    | R   | Compressor 3 thermal switch alarm                                    | WORD      |     | 0 1    |         |     | flag |
| 39       | Alarm   | Er13  | 9311    | R   | Compressor 4 thermal switch alarm                                    | WORD      |     | 0 1    |         |     | flag |
| 40       | Alarm   | Er14  | 9312    | R   | Fan thermal switch alarm                                             | WORD      |     | 0 1    |         |     | flag |
| 41       | Alarm   | Er15  | 9313    | R   | Suction section low pressure                                         | WORD      |     | 0 1    |         |     | flag |
| 42       | Alarm   | Er16  | 9314    | R   | High pressure condensation alarm                                     | WORD      |     | 0 1    |         |     | flag |
| 43       | Alarm   | Er17  | 9315    | R   | Suction temperature input failure                                    | WORD      |     | 0 1    |         |     | flag |
| 44       | Alarm   | Er18  | 9316    | R   | Low overheating alarm                                                | WORD      |     | 0 1    |         |     | flag |
| 45       | Alarm   | Er19  | 9317    | R   | High overheating alarm                                               | WORD      |     | 0 1    |         |     | flag |
| 46       | Command | nSB   | 16408   | R   | Instrument On                                                        | WORD      |     | 0 1    |         |     | flag |
| 47       | Command | oSB   | 16408   | R   | Instrument Off                                                       | WORD      |     | 0 1    |         |     | flag |
| 48       | Command | rC1   | 16488   | R   | Reset compressor 1 running time                                      | WORD      |     | 0 1    |         |     | flag |
| 49       | Command | rC2   | 16495   | R   | Reset compressor 2 running time                                      | WORD      |     | 0 1    |         |     | flag |
| 50       | Command | rC3   | 16502   | R   | Reset compressor 3 running time                                      | WORD      |     | 0 1    |         |     | flag |

| CONTENTS | FOLDER  | LABEL | ADDRESS | R/W | DESCRIPTION                                | DATA SIZE | CPL | RANGE | DEFAULT | EXP | M.U. |
|----------|---------|-------|---------|-----|--------------------------------------------|-----------|-----|-------|---------|-----|------|
| 51       | Command | rC4   | 16509   | R   | Reset compressor 4 running time            | WORD      |     | 0 1   |         |     | flag |
| 52       | Command | rS1   | 16438   | R   | Reset CRII compressor coil 1 running time  | WORD      |     | 0 1   |         |     | flag |
| 53       | Command | rS2   | 16439   | R   | Reset CRII compressor coil running hours 2 | WORD      |     | 0 1   |         |     | flag |
| 54       | Command | rS3   | 16440   | R   | Reset CRII compressor coil 3 running time  | WORD      |     | 0 1   |         |     | flag |
| 55       | Command | rF1   | 16516   | R   | Reset fan 1 running time                   | WORD      |     | 0 1   |         |     | flag |
| 56       | Command | rF2   | 16523   |     | Reset fan 2 running time                   | WORD      |     | 0 1   |         |     | flag |

# **CHAPTER 11**

## **Alarms**

The description of the alarms and how to solve the problem is given below:

| Label | Description                                          | Reset         | Action                                                         | Problem solving                                                                                               |
|-------|------------------------------------------------------|---------------|----------------------------------------------------------------|----------------------------------------------------------------------------------------------------|
| Er01  | Suction pressure probe error (see para. CPE and CRE) | AUTO          | 14 CRII Block                                                  | Check wiring     Replace probe     Wait for the read temperature value to come back                           |
| Er02  | Discharge pressure probe error                       | AUTO          | Block 100% ON                                                  | Check wiring     Replace probe     Wait for the read temperature value to come back                           |
| Er03  | External temperature probe error                     | AUTO          | Floating condensation<br>Block                                 | Check wiring     Replace probe     Wait for the read temperature value to come back                           |
| Er04  | Liquid return temperature probe error                | AUTO          | Sub-cooling Block                                              | <ul><li>Check wiring</li><li>Replace probe</li><li>Wait for the read temperature value to come back</li></ul> |
| Er05  | External temperature probe discharge error           | AUTO          | Block                                                          | Check wiring     Replace probe     Wait for the read temperature value to come back                           |
| Er06  | CRII compressor thermal switch                       | AUTO          | Block                                                          | Check the relative digital input (D.I.1)                                                                      |
| Er07  | CRII compressor high temperature                     | AUTO<br>+ dtt | Block                                                          | Wait for the discharge temperature to return to within the nominal values                                     |
| Er08  | Maximum pressure switch alarm                        | AUTO          | <b>2</b> 100% ON                                               | Wait for the discharge pressure to return to within the nominal values.                                       |
| Er09  | Minimum pressure switch alarm                        | AUTO          | ₽ <sub>14</sub> Block                                          | Wait for the discharge pressure to return to within the nominal values.                                       |
| Er10  | Compressor 1 thermal switch alarm                    | AUTO          | <b>b</b> <sub>1</sub> Block                                    | Check the relative digital input (D.I.2)                                                                      |
| Er11  | Compressor 2 thermal switch alarm                    | AUTO          | Block                                                          | Check the relative digital input                                                                              |
| Er12  | Compressor 3 thermal switch alarm                    | AUTO          | Block                                                          | Check the relative digital input                                                                              |
| Er13  | Compressor 4 thermal switch alarm                    | AUTO          | <b>b</b> <sub>4</sub> Block                                    | Check the relative digital input                                                                              |
| Er14  | Fans thermal switch alarm                            | AUTO          | <b>b</b> <sub>14</sub> <b>b</b> <sub>CRII</sub> <b>₩</b> Block | Check the relative digital input (D.I.3)                                                                      |
| Er15  | Low suction pressure alarm                           | AUTO          | Display only                                                   |                                                                                                    |
| Er16  | High pressure condensation alarm                     | AUTO          | Display only                                                   |                                                                                                    |
| Er17  | Suction temperature probe error                      | AUTO          | Display only                                                   | Check wiring Replace probe Wait for the read temperature value to come back                                   |
| Er18  | Low overheating alarm                                | AUTO          | Display only                                                   |                                                                                                    |
| Er19  | High overheating alarm                               | AUTO          | Display only                                                   |                                                                                                    |

## 11.1. Alarm log

When an error or alarm occurs it is stored with the date and time.

The controller stores the last 20 alarms in its memory.

To view the log enter the Set menu, then the folder Hyst.

There are 4 memory positions in this folder:

- HySP indicates the position in the alarm log;
- · HySC indicates the alarm code;
- HySd indicates the alarm date;
- HySt indicates the alarm time.
- HiSF indicates the number of alarms stored.

The user chooses the memory position by setting a value from 0 to 19 (**HySP**) and can then view the other variables. The Alarm/Error codes go from 1 to 19 in the order shown in CHAPTER 11 on page 80.

Press UP (F1) in the main screen for a few seconds to reset the alarm log.

### **CHAPTER 12**

## **Updating the device**

## 12.1. Direct connection with Device Manager

Use DMI 100-3 to connect the EWCM 436D PRO controller (target) to the PC/serial port for quick parameter programming.

#### Connecting the DMI 100-3

To connect the DMI 100-3 to the EWCM 436D PRO use the YELLOW (YW) cable.

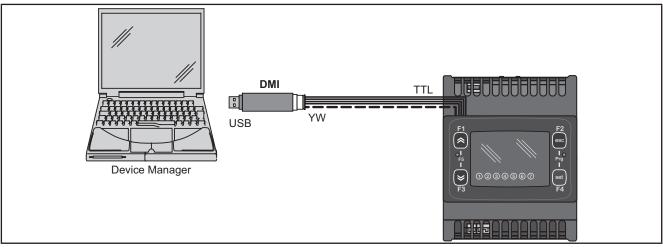

Fig. 39. Connection between DMI 100-3 / UNICARD and EWCM 436D PRO

**NOTE**: in "Direct" mode, **EWCM 436D PRO** must not be connected to earth. When connecting to earth (ground) for both the PC and the **EWCM 436D PRO** there could be a ring ground condition that makes both the PC and the **EWCM 436D PRO** unusable.

## **NOTICE**

#### **INOPERABLE DEVICE**

Disconnect all earth connections on the device before connecting to a PC.

Failure to follow these instructions can result in equipment damage.

## 12.2. Connecting to UNICARD / MFK 100

To connect the MFK 100 to the DMI 100-3 use the BLUE cable.

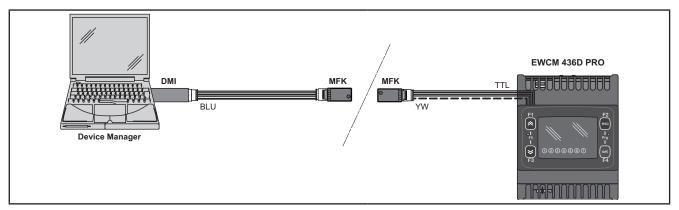

Fig. 40. Connection between the MFK 100/UNICARD and DMI 100-3 + Device Manager

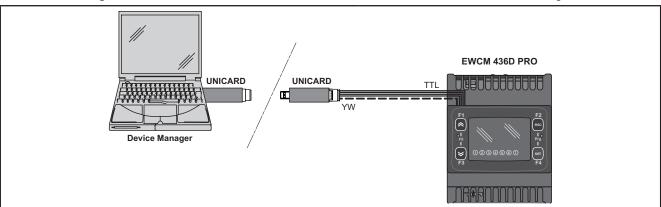

Fig. 41. Connections between UNICARD and Device Manager + EWCM 436D PRO

| Device Manager → MFK 100 / UNCARD | Device Manager ← MFK 100 / UNCARD |  |  |  |  |
|-----------------------------------|-----------------------------------|--|--|--|--|
| Parameters                        | Parameters                        |  |  |  |  |
| Fw                                | -                                 |  |  |  |  |

### **A** WARNING

#### **INCORRECT OPERATION OF THE DEVICE**

- Connect the programming cable firstly to the PC and then to the controller programming port.
- · Disconnect the programming cable from the controller before disconnecting from the PC.

Failure to follow these instructions can result in death, serious injury, or equipment damage.

# 12.3. Firmware updating

To update the firmware on the **EWCM 436D PRO** controller first update the UNICARD key/MFK 100 using **Device Manager**. Connecting to the **EWCM 436D PRO** controller having switched off the updated key, the firmware download will run automatically when the instrument is switched on. The key led flashes while the operation is in progress.

When completed, the key led may be in one of the following statuses:

- · ON: If the operation was successful.
- · OFF: If the operation was not successful (in this case repeat the procedure or update the key contents).

**NOTE:** When connecting a key with the same contents as the controller, no firmware will be downloaded and the key led will stay off.

#### **CHAPTER 13**

### **Monitoring**

The serial TTL - also called COM1 - can be used to configure the device, parameters, states, and variables via the Modbus protocol.

## 13.1. Configuration with Modbus RTU

Modbus is a client/server protocol for communication between devices connected in a network.

Modbus devices communicate using a master-slave technique in which only one device (master) can send messages. The other devices in the network (slave) respond, returning the data requested by the master or executing the action contained in the message received. A slave is a device connected to a network that processes information and sends the results to the master using the ModBUS protocol.

The master device can send messages to individual slaves or to the entire network (broadcast) whilst slaves can only respond individually sent by the master.

NOTE: The Modbus standard used by Eliwell employs the RTU code for data transmission.

### 13.1.1. Data format (RTU)

The coding model used defines the structure of messages transmitted on the network and the way in which this information is deciphered. The coding type is usually chosen according to specific parameters (baud rate, parity, etc.)\*\*\* and some devices only support certain coding models. However, the model use must be the same as those used for all devices, connected to a Modbus network.

The protocol used adopts the RTU binary method with bytes configured as follows: 8 bit for data, even parity bit (not configurable), 1 stop bit.

Parameter setting allows the integral configuration of the device.

They can be modified through:

- · Device keypad.
- MFK 100.
- · Sending data via Modbus protocol directly to an individual controller or broadcasting it using the address 0 (broadcast).

For the connection diagram using Modbus see Fig. 13 on page 24.

| Device / Bus Adapter connection    | TTL 5-way connector cable (30cm) (additional lengths/sizes available) |  |  |  |  |  |
|------------------------------------|-----------------------------------------------------------------------|--|--|--|--|--|
| Bus Adapter                        | BA150                                                                 |  |  |  |  |  |
| Bus Adapter / Interface connection | RS485 cable screened and twisted (e.g.: Belden cable model 8762).     |  |  |  |  |  |

<sup>\*\*\*</sup>configured with parameters CF30, CF31.

#### 13.1.2. Modbus commands available and data areas

The following commands are implemented:

| Modbus command | Description of command                          |
|----------------|-------------------------------------------------|
| 3              | Reading more than one log on the Client side    |
| 6              | Writing only one log on the Client side         |
| 16             | Writing on more than one lo on the Client side  |
| 43             | Read device ID                                  |
|                | DESCRIPTION Manufacturer ID Model ID Version ID |

#### The length limits are:

| Maximum length in bytes of messages sent to device           | 30 BYTE |
|--------------------------------------------------------------|---------|
| Maximum length in bytes of messages received from the device | 30 BYTE |

NOTE: For the variables see 10.1.4. Client Table on page 77.

# 13.2. Configuration of device address

The address of a device (Device Number) in a ModBus message is defined in parameter CF30 (see 10.1.1. BIOS parameters / visibility table on page 66).

The address 0 is used for broadcast messages that all slaves recognize.

**NOTE:** The slaves do not respond to broadcast messages.

### 13.2.1. Configuration of parameter addresses

The list of addresses is given in **CHAPTER 10 Parameters (PAR) on page 64**, under "Parameters/Visibility Table / ADDRESS column (parameters addresses) and VIS PAR ADDRESS (addresses visibility parameters).

#### 13.2.2. Configuration of variable addresses / states

The address list is provided in the CHAPTER 10 Parameters (PAR) on page 64, Client Table section, ADDRESS column.

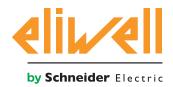

#### Eliwell Controls s.r.l.

Via dell'Industria, 15 • Z.I. Paludi 32010 Pieve d'Alpago (BL) ITALY Telephone +39 0437 986 111 www.eliwell.com

### **Customer's Technical Support**

Telephone +39 0437 986 300 E techsuppeliwell@schneider-electric.com

### Sales office

Telephone +39 0437 986 100 (Italy) Telephone +39 0437 986 200 (other countries) E saleseliwell@schneider-electric.com

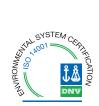

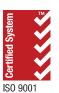